# Федеральное государственное автономное образовательное учреждение высшего образования «СИБИРСКИЙ ФЕДЕРАЛЬНЫЙ УНИВЕРСИТЕТ»

# Институт космических и информационных технологий Кафедра вычислительной техники

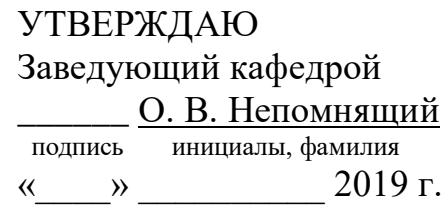

# БАКАЛАВРСКАЯ РАБОТА

09.03.01 Информатика и вычислительная техника -<br>код и наименование направления

# Контроллер мультиплексного канала обмена с функцией управления амплитудой сигнала

reмa

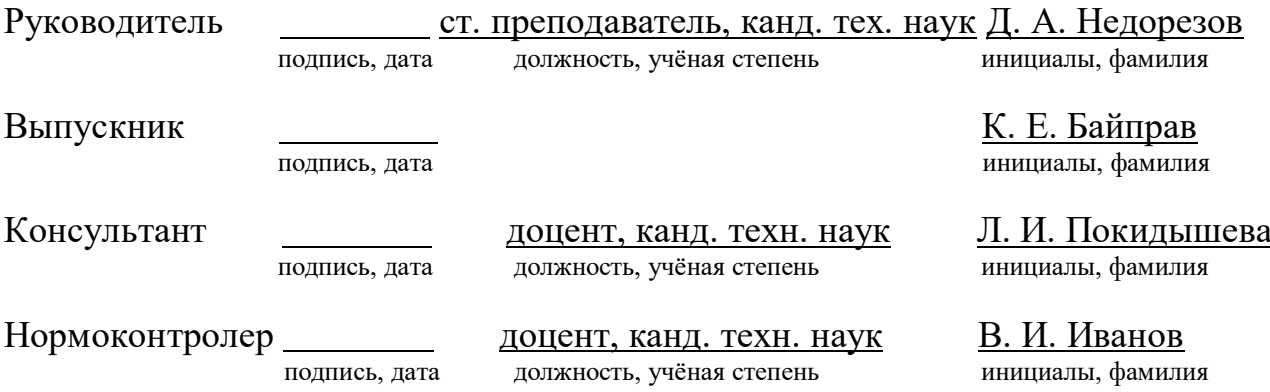

Красноярск 2019

# **СОДЕРЖАНИЕ**

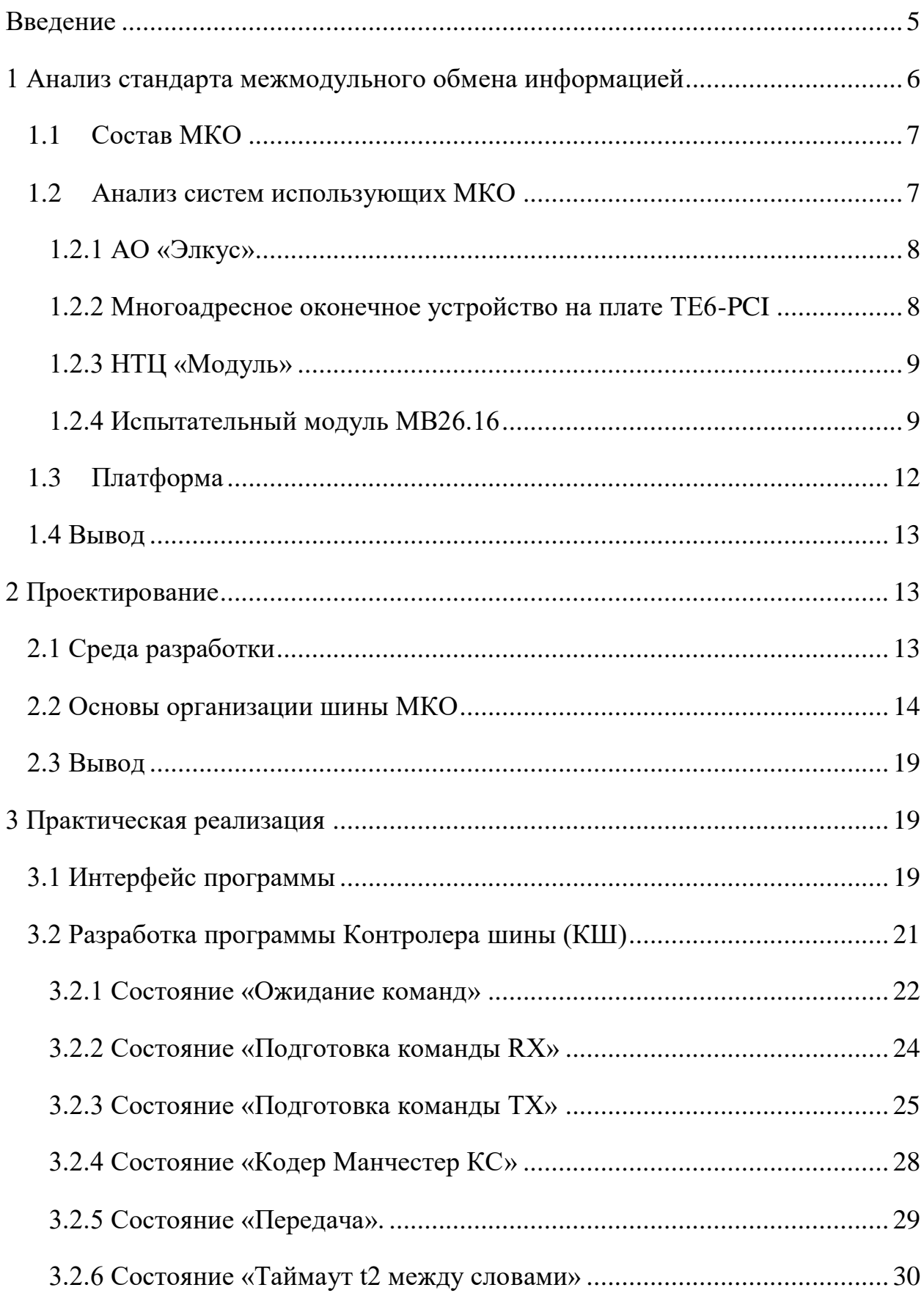

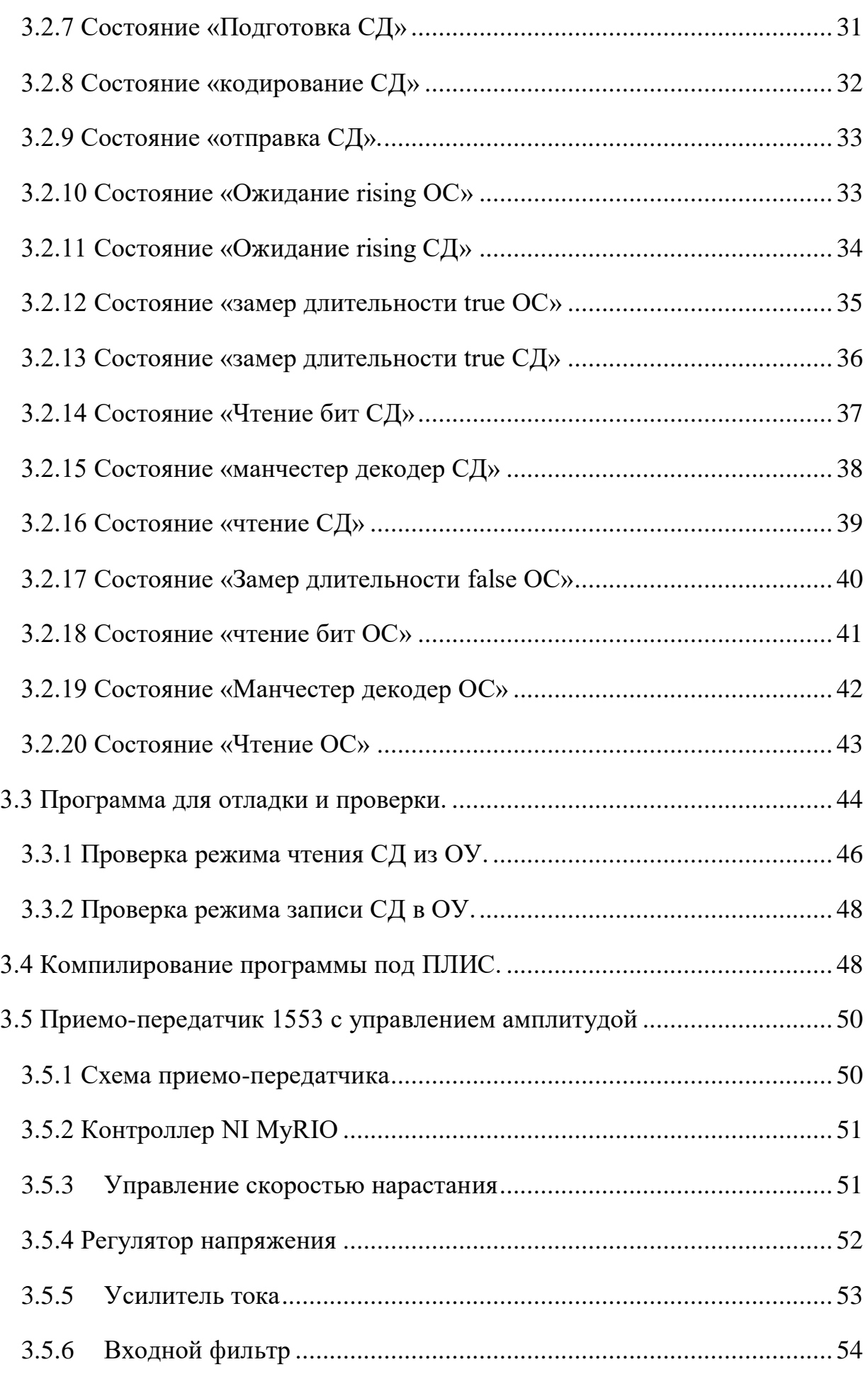

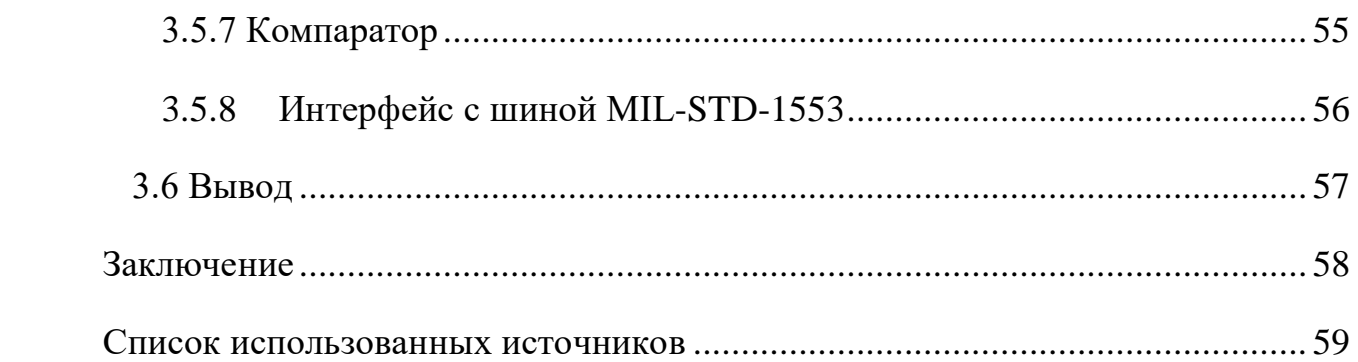

#### **ВВЕДЕНИЕ**

<span id="page-4-0"></span>Аппаратура современных космических аппаратов включает в себя одну или несколько бортовых вычислительных машин, которые в свою очередь управляют распределенными подсистемами электроснабжения, обеспечения теплового режима, ориентации и стабилизации, телеметрической, радиопередающей, информационной и научной аппаратурой целевого назначения.

Для локального соединения перечисленного оборудования широко применяется стандартизированный интерфейс последовательного мультиплексного канала обмена (МКО).

При комплексном электрическом тестировании космической аппаратуры, необходимо получать информацию о работе бортовых вычислительных машин и подсистем с помощью устройств МКО.

Целью выпускной квалификационной работы является исследование возможности разработки контроллера мультиплексного канала обмена (МКО) с функцией управления амплитудой сигнала на базе платформы NI myRIO.

Одним из аспектов этой работы является реализация функции управления амплитудой входного/выходного сигнала.

#### <span id="page-5-0"></span>1 Анализ стандарта межмодульного обмена информацией

В настоящее время в космических аппаратах в качестве межсистемной магистрали для связи отдельных бортовых систем с бортовым компьютером применяется мультиплексный канал обмена (МКО) по ГОСТ Р 52070-2003 и MIL-STD-1553B. Абоненты интерфейса МКО представлены тремя отдельными устройствами:

контроллер шины (КШ) МКО, управляющий обменом информацией в интерфейсе, включая передачу команд в магистраль, прием и передачу слов данных (СД), прием и контроль ответственной информации о состоянии конечных устройств и абонентов;

оконечное устройство (ОУ) МКО, функционирующие в соответствии с командами КШ, которые должны распознавать командные слова (КС) от КШ и отвечать на них, и выполнять команды управления;

монитор шины, осуществляющий контроль информации, передаваемой по информационной магистрали, техническое обслуживание, регистрацию параметров и анализ решаемых задач.

Данный стандарт распространяется на магистральный последовательный интерфейс с использованием централизованного управления, он применяется в системе электронных модулей, и устанавливает требования к:

- организации обмена информацией;
- функциям устройств интерфейса и контролю передачи информации;
- характеристикам информационной магистрали;
- характеристикам устройств интерфейса;
- интерфейсу с резервированием.

#### <span id="page-6-0"></span>**1.1 Состав МКО**

Контроллер, обычно входящий в состав бортовой вычислительной машины, управляет обменом информацией, осуществляет сопряжение с линией передачи информации, контроль передачи информации, состояния ОУ и самоконтроль.

ОУ принимает и выполняет адресованные ему команды контроллера, осуществляет сопряжение подключенного оборудования с линией передачи информации, контролирует передачу информации, производит самоконтроль и передает результаты контроля в контроллер.

Линия передачи информации состоит из магистральной шины, соединителей и разъемов.

Магистральная шина линии передачи информации выполняется из кабеля с витой экранированной парой проводов в защитной оболочке, к которым с обоих концов кабеля должны быть подключены согласующие резисторы.

В интерфейсах МКО обмен информацией осуществляется по принципу команда-ответ с временным разделением сообщений, состоящих из командных, информационных и ответных слов (КС, ИС, ОС).

#### <span id="page-6-1"></span>1.2 Анализ систем использующих МКО

На сегодняшний день существует ряд систем, поддерживающих стандарт ГОСТ Р 52070-2003 и MIL-STD-1553B. Магистральный последовательный интерфейс сейчас используется не только в военной бортовой авионике, но и в гражданских системах. На отечественном рынке в данной сфере преобладают компании «ЭЛКУС» и «Модуль».

Для более широкого понимания принципа работы контроллера, сопряжённого с интерфейсом MIL-STD-1553B, следует более подробно рассмотреть продукцию этих компаний.

#### <span id="page-7-0"></span>**1.2.1 АО «Элкус»**

"Электронная компания "ЭЛКУС" занимается разработкой и производством специализированной элементной базы и устройств сопряжения с интерфейсами ГОСТ 26765.52-87, ГОСТ Р 52070-2003 (MIL-STD-1553B), ГОСТ 18977-79 (ARINC-429), CAN-BUS (ISO11898), RS232, RS485; Ethernetкоммутаторов, плат ввода/вывода цифровой и аналоговой информации.

Более подробно рассмотрим один из модулей, этой компании сопряжённых с интерфейсом MIL-STD-1553B.

#### <span id="page-7-1"></span>1.2.2 Многоадресное оконечное устройство на платеТЕ6-РСI

Многоадресное оконечное устройство предназначено для эмуляции функций до 4-х оконечных устройств на одной плате.

Устройство содержит резервированный приемопередатчик, двухпортовое ОЗУ 8Кх16, контроллер интерфейса PCI, протокольные микросхемы, реализующие функции управления необходимыми режимами. В адресном пространстве портов ввода/вывода устройство занимает 16 последовательных адресов и использует одну линию запроса прерывания. Базовый адрес и номер используемого прерывания настраиваются системой PnP.

Устройство реализовано на плате ТЕ6-РСI, которая дополнительно может работать в стандартном режиме: контроллер канала, оконечное устройства или монитор (см. описание платы TE1-PCI).

Каждый режим задается своим загрузочным файлом В комплект поставки входит базовое программное обеспечение, построенное на основе драйверной библиотеки.

В устройстве используется схема приемопередатчика EL-12R и трансформаторы ТИЛ-5В. Устройство может подключаться к ЛПИ с использованием одинарной или двойной трансформаторной развязки.

Предусмотрена возможность установки согласующего сопротивления 75 Ом в случае, если устройство расположено в конце линии.

### <span id="page-8-0"></span>1.2.3 НТЦ «Модуль»

Компания «Модуль» занимается прикладными исследованиями и практическими разработками в области цифровой обработки сигналов и изображений и построением функционально законченных вычислительных комплексов. Начиная с 1995 года, компания разрабатывает высокопроизводительные процессорные ядра и аналогово-цифровые системы на кристалле. В собственности компании вычислительные мощности и технологии, позволяющие проводить наукоемкие исследования и разработки.

Более подробно рассмотрим один из модулей, этой компании сопряжённых с интерфейсом MIL-STD-1553B.

### <span id="page-8-1"></span>1.2.4 Испытательный модуль MB26.16

Модуль МВ26.16 предназначен для сопряжения ПЭВМ IBM PC с мультиплексным каналом обмена (МКО) по ГОСТ Р 52070-2003 по резервированной ЛПИ и может использоваться как тестер протокольных характеристик внешних устройств или как обычный терминал МКО (КШ/ОУ/МТ), с программируемым выбором требуемого режима работы.

Модуль выполнен в виде печатной платы, устанавливаемой в стандартный РСІслот персонального компьютера, и содержит разделяемое ОЗУ, контроллер системной шины РСІ, многопротокольную логику связанной машины МКО, обеспечивающую работу модуля в режимах КШ/ОУ/МТ и тестера, резервированный приёмопередатчик МКО и изолирующие трансформаторы.

В адресном пространстве РСІ модуль занимает несколько сегментов, доступ к которым осуществляется с помощью базовых адресов. При включении ПК системный BIOS самостоятельно назначает сегменты адресного

 $\overline{Q}$ 

пространстваРСI локальным адресным областям модуля, прописывая в него базовые адреса.

Базовое программное обеспечение модуля включает в себя библиотеку программ интерфейса и прикладных программ (мобильную библиотеку функций реального времени выполнения), обеспечивающую работу с устройством на высоком уровне абстракции, в терминах протокола MIL-STD-1553B (используя высокоуровневые функции многопротокольной логики связной машины МКО), и драйвер для операционных систем MS Windows 95/98/NT/2000/XP.

Несмотря на выше перечисленную конфигурацию модулей ТЕ6-РСI и МВ26.16, существует ещё немало плат сопряженных с интерфейсом MIL-STD-1553В. Ниже приведён перечень плат, сопряжённых с данным интерфейсом от компании ЭЛКУС (рисунок 1.)

| г<br>Платы сопряжения с интерфейсом MIL-STD-1553B |                   |                                  |                                  |                |                  |                  |                       |  |  |
|---------------------------------------------------|-------------------|----------------------------------|----------------------------------|----------------|------------------|------------------|-----------------------|--|--|
| Плата                                             | Шина              | Режимы"<br>KK<br>OY MT           |                                  |                | Число<br>каналов | Резерв           | Конструктив           |  |  |
| TAM1                                              | ISA-16/8          | $^{+}$                           | $+$                              | $+$            | 1                | $+$              | 33х41 мм              |  |  |
| MITK-MKMO-ARINC-PK                                | PCI Express x1    | $\ddot{}$                        | $\ddot{}$                        | $\ddot{}$      | $\overline{4}$   | $\ddot{}$        | 3U OpenVPX            |  |  |
| TA1-XMC4                                          | PCI Express x1    | $\ddot{}$                        | $+$                              | $+$            | $\overline{4}$   | $+$              | XMC                   |  |  |
| TA1-MPE2                                          | PCI Express x1    | $^{+}$                           | $\overline{+}$                   | $\ddot{}$      | $\overline{c}$   | $^{+}$           | PCI Express Mini Card |  |  |
| TA1-PE2                                           | PCI Express x1    | $\!+$                            | $+$                              | $\ddot{}$      | $\overline{c}$   | $+$              | <b>IBM PC</b>         |  |  |
| TA1-PE4                                           | PCI Express x1    | $\ddot{}$                        | $\ddot{}$                        | $\ddot{}$      | $\overline{4}$   | $\ddot{}$        | <b>IBM PC</b>         |  |  |
| TA1-PE-32RT                                       | PCI Express x1    | L.                               | 32                               | ×              | $\overline{1}$   | $\ddot{}$        | <b>IBM PC</b>         |  |  |
| TA1-USB                                           | <b>USB</b>        | $^{+}$                           | $^{+}$                           | $\ddot{+}$     | 1                | $^{+}$           | 30x50x100 MM          |  |  |
| TA1-3U-CPCIS                                      | CompactPCI-Serial | $\begin{array}{c} + \end{array}$ | $\ddot{}$                        | $\overline{+}$ | $\overline{4}$   | $\ddot{}$        | Евромеханика 3U       |  |  |
| TA1-3U-CPCI                                       | CompactPCI        | $\ddot{}$                        | $\ddot{}$                        | $\ddot{}$      | $\overline{4}$   | $\ddot{}$        | Евромеханика 3U       |  |  |
| TA1-3U-CPCI-R                                     | CompactPCI        | $\ddot{}$                        | $\ddot{}$                        | $\ddot{}$      | $\overline{4}$   | $^{+}$           | Евромеханика 3U       |  |  |
| TA1-6U-CPCI                                       | CompactPCI        | $^{+}$                           | $^{+}$                           | $\ddot{+}$     | $\overline{4}$   | $^{+}$           | Евромеханика 6U       |  |  |
| TA1-PCI                                           | PCI               | $\begin{array}{c} + \end{array}$ | $^{+}$                           | $\ddot{}$      | $\overline{1}$   | $\ddot{}$        | <b>IBM PC</b>         |  |  |
| TA1-PCI-32RT                                      | PCI               | $\overline{\phantom{a}}$         | 32                               | ω              | $\overline{1}$   | $^{+}$           | <b>IBM PC</b>         |  |  |
| TA1-PCI4                                          | PCI               | ÷                                | $\ddot{}$                        | $\ddot{}$      | 4                | $\ddot{}$        | <b>IBM PC</b>         |  |  |
| <b>TA1-104PCI</b>                                 | PCI               | Ŧ                                | $\overline{+}$                   | $\ddot{}$      | $\overline{c}$   | $^{+}$           | PC/104-Plus           |  |  |
| TA1-PMC2                                          | PCI               | $^{+}$                           | $+$                              | $\overline{+}$ | $\overline{2}$   | $\ddot{}$        | PMC                   |  |  |
| TA1-BV6                                           | <b>VME</b>        | $\ddot{}$                        | $\ddot{}$                        | $^{+}$         | $\overline{4}$   | $\ddot{}$        | Евромеханика 6U       |  |  |
| TA1-PC                                            | $ISA-16$          | $\ddot{+}$                       | $\ddot{}$                        | $\ddot{}$      | $\overline{1}$   | $\ddot{}$        | <b>IBM PC</b>         |  |  |
| TA1-104                                           | ISA-16            | Ŧ                                | $^{+}$                           | $\ddot{}$      | $\overline{c}$   | $^{+}$           | PC/104                |  |  |
| TA1-104ISA-04                                     | <b>ISA-16</b>     | $\begin{array}{c} + \end{array}$ | $\begin{array}{c} + \end{array}$ | $\overline{+}$ | $\overline{4}$   | $\ddot{}$        | PC/104                |  |  |
| TA <sub>1-IP</sub>                                | <b>ISA-16</b>     | $\ddot{}$                        | $\ddot{}$                        | $\ddot{}$      | 1                | $\ddot{}$        | <b>IndustryPack</b>   |  |  |
| TA1-MP                                            | ISA-8             | $\ddot{}$                        | $+$                              | $+$            | $\overline{2}$   | $\ddot{}$        | MicroPC               |  |  |
| TE1-3U-CPCI                                       | CompactPCI        | $^{+}$                           | $^{+}$                           | $\ddot{+}$     | $\overline{2}$   | $^{+}$           | Евромеханика 3U       |  |  |
| TE1-6U-CPCI                                       | CompactPCI        | $^{+}$                           | $+$                              | $\ddot{}$      | $\overline{2}$   | $+$              | Евромеханика 6U       |  |  |
| TE1-CAN-6U-CPCI                                   | CompactPCI        | $\ddot{}$                        | $^{+}$                           | $\ddot{}$      | $\overline{4}$   | $\ddot{}$        | Евромеханика 6U       |  |  |
| TE1-PCI                                           | PCI               | $+$                              | $+$                              | $^{+}$         | $\overline{1}$   | $^{+}$           | <b>IBM PC</b>         |  |  |
| TE1-PCI2                                          | PCI               | $^{+}$                           | $^{+}$                           | $\ddot{}$      | $\overline{2}$   | $^{+}$           | <b>IBM PC</b>         |  |  |
| TH1-PCI                                           | PCI               | $\ddot{}$                        | $+$                              | $\ddot{}$      | 1                | $\ddot{}$        | <b>IBM PC</b>         |  |  |
| TV1-PCI                                           | PCI               | ÷                                | $\ddot{}$                        | $\ddot{}$      | 10 <sub>πτ</sub> | $\ddot{}$        | <b>IBM PC</b>         |  |  |
| <b>TE1-6UV</b>                                    | <b>VME</b>        | $\ddot{}$                        | $\ddot{}$                        | $\ddot{}$      | 4                | $\ddot{}$        | Евромеханика 6U       |  |  |
| TE1-TSV                                           | <b>VME</b>        |                                  | $^{+}$                           | $+$            | $\overline{4}$   | $^{+}$           | Евромеханика 6U       |  |  |
| TX1-BV                                            | <b>VME</b>        | $\ddot{}$<br>$^{+}$              | $+$                              | $\ddot{}$      | $\overline{c}$   | $^{+}$           | Евромеханика 6U       |  |  |
| <b>TX1-BV5</b>                                    | <b>VME</b>        | ÷                                | $^{+}$                           | $\ddot{}$      | $\overline{2}$   | $+$              | Евромеханика 6U       |  |  |
| TE1-PC, TX1-PC                                    | <b>ISA-16</b>     | $\ddot{}$                        | $+$                              | $\ddot{}$      | $\overline{1}$   | $\ddot{}$        | <b>IBM PC</b>         |  |  |
| TE1-104, TX1-104                                  | <b>ISA-16</b>     |                                  | $^{+}$                           | $\ddot{}$      | 1                | $^{+}$           | PC/104                |  |  |
| TX1-PC2                                           | <b>ISA-16</b>     | $\ddot{}$                        |                                  | $\ddot{}$      | $\overline{2}$   |                  | <b>IBM PC</b>         |  |  |
| $TX1-B$                                           | <b>ISA-16</b>     | $\ddot{}$                        | $+$                              |                | $\overline{2}$   | ÷                |                       |  |  |
| TE1-MP TX1-MP                                     |                   | $\pm$                            | $^{+}$                           | $\ddot{}$      | $\overline{1}$   | $+$              | Евромеханика 6U       |  |  |
|                                                   | ISA-8             | $\ddot{}$                        | $\ddot{}$                        | $+$            | $\overline{c}$   | $^{+}$<br>$^{+}$ | MicroPC               |  |  |
| M <sub>T</sub> M-ISA<br>AMKO-5M                   | ISA-16            | $^{+}$                           | $^{+}$                           | $\ddot{}$      |                  |                  | PC/104                |  |  |
|                                                   | <b>ISA-16</b>     | $\color{red}{+}$                 | $+$                              | $\ddot{}$      | $\overline{1}$   | $\ddot{}$        | PC/104                |  |  |
| OV-400                                            | <b>ИРПР-16</b>    | $\overline{\phantom{0}}$         | $^{+}$                           | ψ              | 1                |                  | 114 x 74 MM           |  |  |
| POY-400                                           | <b>ИРПР-16</b>    | ٠                                | $\ddot{}$                        | ÷              | $\overline{1}$   | $^{+}$           | Евромеханика 3U       |  |  |
| POY-144                                           | <b>ИРПР-16</b>    |                                  | $\ddot{}$                        |                | 1                | $^{+}$           | 85 х 46 мм            |  |  |
| <b>POV-144HT</b>                                  | <b>ИРПР-16</b>    | $\ddot{\phantom{1}}$             | $\begin{array}{c} + \end{array}$ | ÷.             | 1                | $\ddot{}$        | 85 х 46 мм            |  |  |
| <b>POV-144TA</b>                                  | <b>ИРПР-16</b>    |                                  | $^{+}$                           | L,             | $\overline{1}$   | $+$              | 85 х 46 мм            |  |  |
| <b>POV-144SXA</b>                                 | <b>ИРПР-16</b>    | ۰                                | $\ddot{}$                        | ×              | 1                | $\ddot{}$        | 85 x 46 MM            |  |  |

Рисунок 1 – Платы сопряжения с интерфейсом MIL-STD-1553B

### <span id="page-11-0"></span>1.3 Платформа

Для реализации студенческого проекта вполне подойдет платформа от National Instruments myRIO.

В первую очередь это учебный прибор, созданный для реализации академических проектов. Он содержит двухъядерный программируемый процессор ARM Cortex-A9 с тактовой частотой 667 МГц. И кастомизируемую программируемую логическую интегральную схему (ПЛИС) Xilinx, которая подойдет для разработки систем студенческого масштаба и быстрого решения, встающих перед студентом проблем разработчика, в компактном и простом форм-факторе.

NI myRIO содержит программируемый чип Zynq-7010, позволяющий в полную силу использовать возможности LabVIEW, как для приложений реального времени, так и для ПЛИС. Вместо долгих часов, затраченных на отладку кода или разработку пользовательского интерфейса, можно воспользоваться графическим подходом LabVIEW, освоение которого не составит большого труда.

Возможность работы с ПЛИС в реальном времени, а также встроенный Wi-Fi модуль позволяют запускать приложения удаленно и без подключения к компьютеру. Три разъема (2 порта расширения NI myRIO (МХР) и один порт NI mini Systems (MSP), идентичный разъему NI myDAQ) передают и получают сигналы от датчиков и электрических схем, используемых в различных системах. NI myRIO содержит в общей сложности 40 цифровых линий ввода/вывода с поддержкой SPI, PWN выхода, входного импульсного датчика, UART и I2C; восемь односторонних аналоговых входов; два дифференциальных аналоговых входа; четыре односторонних аналоговых выхода; и два общих аналоговых выхода, позволяющие подключать сенсоры, разного вида устройства и программируемые контроллеры систем.

#### <span id="page-12-0"></span>1.4 Вывод

В ходе анализа аналогов, выявлено, что, на сегодняшний день, на рынке, наблюдается недостаток контроллеров МКО с функцией управления амплитудой сигнала, причем отсутствуют решения на базе NI MyRIO. Особенно актуальна эта проблема для отечественного рынка, следовательно, разрабатываемое устройство должно быть реализовано на базе NI myRIO и иметь функцию управления амплитудой сигнала.

### <span id="page-12-1"></span>**2 Проектирование**

### <span id="page-12-2"></span>**2.1 Среда разработки**

Для дальнейшей работы была выбрана среда разработки LabVIEW, данная платформа отлично подходит для разработки и тестирования МКО на плате myRIO. Говоря простым языком, LabVIEW — это среда создания приложений для задач сбора, обработки, визуализации информации от различных приборов, лабораторных установок и т.п. А также для управления технологическими процессами и устройствами.

В основе LabVIEW лежит графический язык программирования «G», то есть язык, использующий функционально-логический принцип конструирования (рисования) и графического представления алгоритмов программ. В отличие от текстово-графических пакетов программ, таких как (Pascal, Delphi, LabWindows/CVI, Measurement Studio, Visual Basic, Visual C/C++) графические пакеты более просты в освоении, более наглядны, легче модифицируются и отлаживаются, быстрее разрабатываются.

Несомненным достоинством графических систем программирования является имитационное моделирование – наиболее эффективный метод исследования систем, а часто и единственный практически доступный метод

получения информации о поведении системы, особенно на этапе ее проектирования.

Так же важным этапом разработки систем и приборов LabVIEW, является натурное моделирование-т.е. проведение исследования на реальном объекте с возможностью вмешательства человека в процесс проведения эксперимента и последующей обработки результатов эксперимента на вычислительной технике.

Отличие модельного эксперимента от реального заключается в том, что в модельном эксперименте могут быть реализованы любые ситуации, в том числе «невозможные» и аварийные, что в силу специфики данного проекта, может иметь очень большое значение.

#### <span id="page-13-0"></span>2.2 Основы организации шины МКО

Мультиплексные каналы межмодульного обмена информации (МК), имеют магистральную организацию (рисунок 2).

Как уже было сказано, по стандарту все абоненты делятся на два типа:

- контроллер шины (KIII);
- оконечные устройства (ОУ).

Наряду с КШ и ОУ возможно подключение к МК «мониторов» безадресных абонентов, используемых для наблюдения за потоками информации в МК. Функция контроллера может передаваться «интеллектуальным» ОУ. Процедура «передачи жезла» выполняется по командам и называется динамическим управлением каналом.

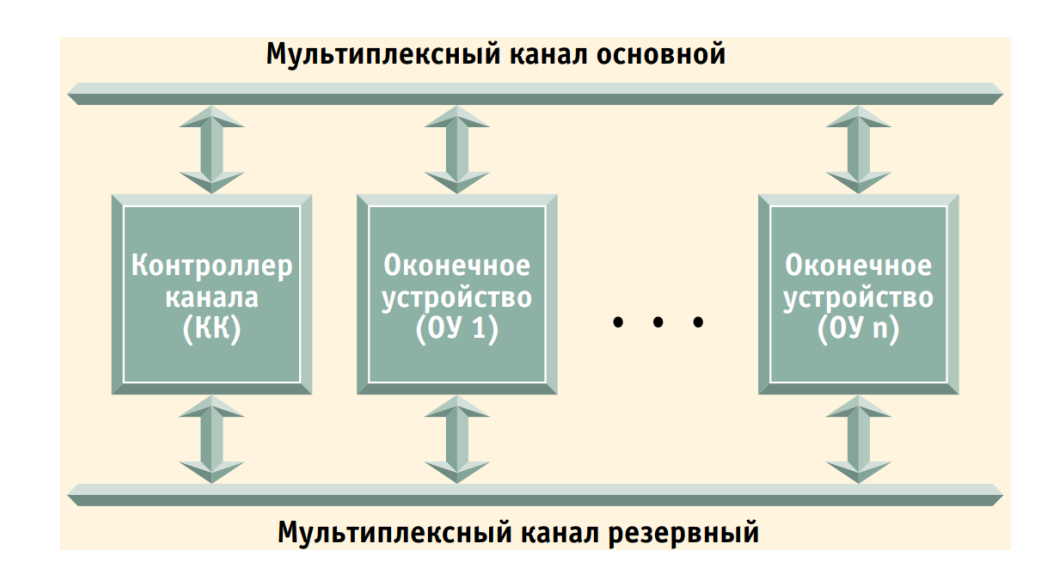

Рисунок 2 - Мультиплексный канал имеет топологию типа «шина» с возможностью резервирования

Взаимодействие каналов верхних и нижних уровней осуществляется через «шлюзы», строящиеся на основе ЭВМ (рисунок 3). Физической средой распространения сигналов служат витая пара в экране, коаксиальный или триаксиальный кабель с волновым сопротивлением 75 Ом. Информация передается в коде «Манчестер-2» на частоте 1 МГц (Тс=1 мкс). Электрические параметры импульсов показаны на рис. 3, а кодировка сигналов иллюстрируется (рисунок 5). Единица передается как биполярный кодированный сигнал 1/0 (за положительным импульсом следует отрицательный импульс). Нуль передается как биполярный кодированный сигнал  $0/1$  (за отрицательным импульсом следует положительный импульс). Переход через нулевой уровень осуществляется в середине интервала времени, в течение которого передается информационный разряд. Размах сигнала (2U<sub>0</sub>) на выходе передатчика составляет 3-10 В, а на входе приемника 1-10 В. Длительность фронта ТF сигнала составляет  $100...150$ HC.

Форматы слов МК приведены в таблице 1. Все слова подразделяются на такие типы как:

- командное слово (KC);
- слово данных (СД);
- ответное слово (ОС).

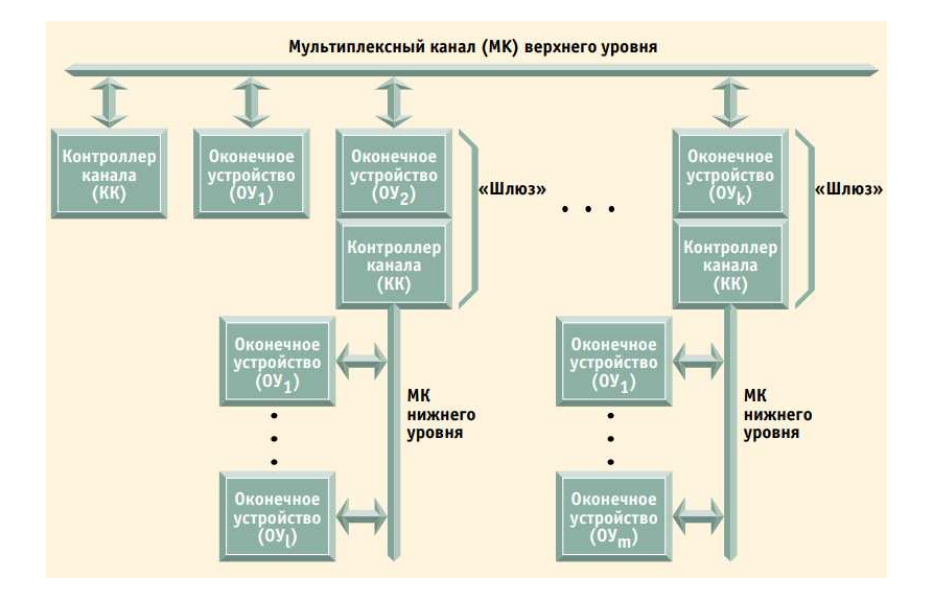

Рисунок 3 - Многоуровневая система управления на основе мультиплексного канала

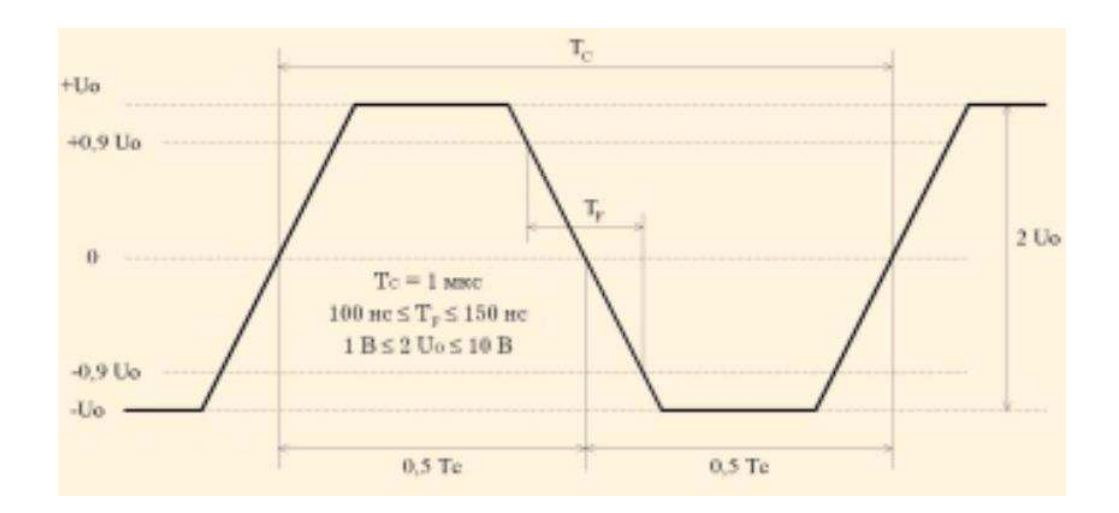

Рисунок 4 - Электрические и временные параметры сигнала в мультиплексном канале

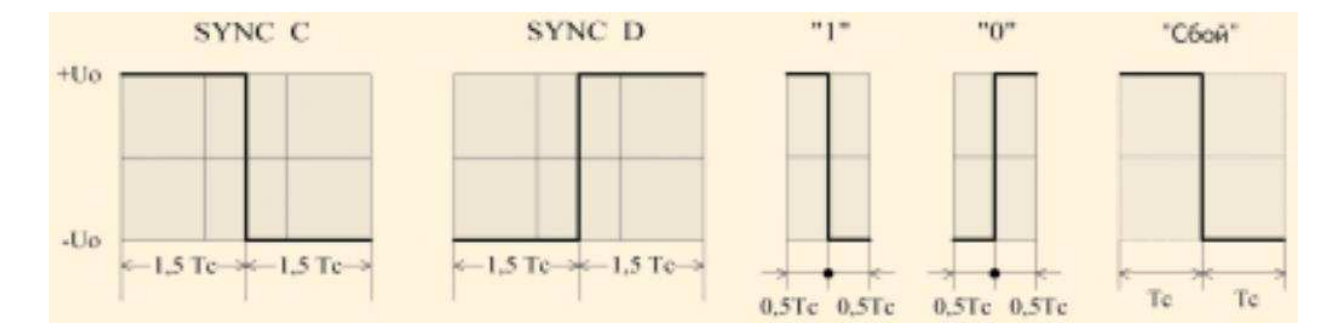

Рисунок 5 - Информация в мультиплексном канале передается кодом «Манчестер-2»

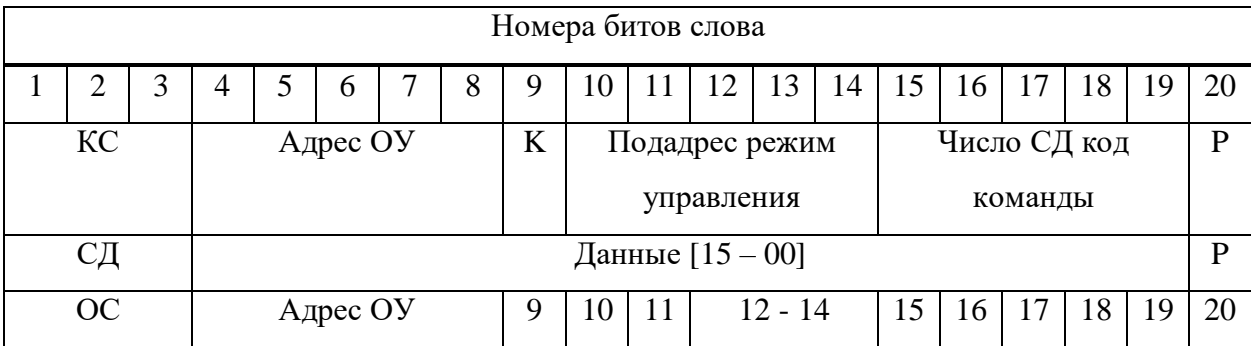

#### Таблица 1 - Форматы слов в мультиплексном канале

Бит 10 = 1 для КС и = 0 для ОС

Старший бит – 4, младший - 19

Наличие в составе слов синхросигнала (КС и ОС) позволяет отличать служебные и информационные слова, при этом в ряде случаев используется инструментальный 10-й бит, позволяющий «мониторам» различать командные и ответные слова. Наличие пятиразрядного адреса (Адрес ОУ) позволяет адресовать до 31 оконечного устройства. При этом адрес «11111» используется в качестве признака широковещательного режима (посылка адресована всем абонентам). Кодировка остальных полей поясняется далее:

 $K$  — признак приема (0) или передачи (1) данных ОУ;

Подадрес — поле подадреса (адреса блока данных длиной до 32 слов) или признак команды управления (00000 или 11111);

Число СД — поле числа слов в посылке (00001-1, 00010-2, ..., 11111-31, 00000-32) или код команды управления (рисунок 6);

- 9-й бит признак ошибки в сообщении (1);
- $-10$ -й бит инструментальный бит (1 команда, 0 ответное слово);
- 11-й бит запрос на обслуживание (1);
- 15-й бит признак принятия групповой команды (1);
- $-16$ -й бит признак занятости абонента (1);
- 17-й бит флаг неисправности абонента (1);
- 18-й бит признак принятия управления каналом (1);
- 19-й бит флаг неисправности ОУ (1);

- Р — бит контроля четности (дополнение числа единиц в слове до нечетного);

- 12-14 биты — резервные разряды (используются по системному соглашению).

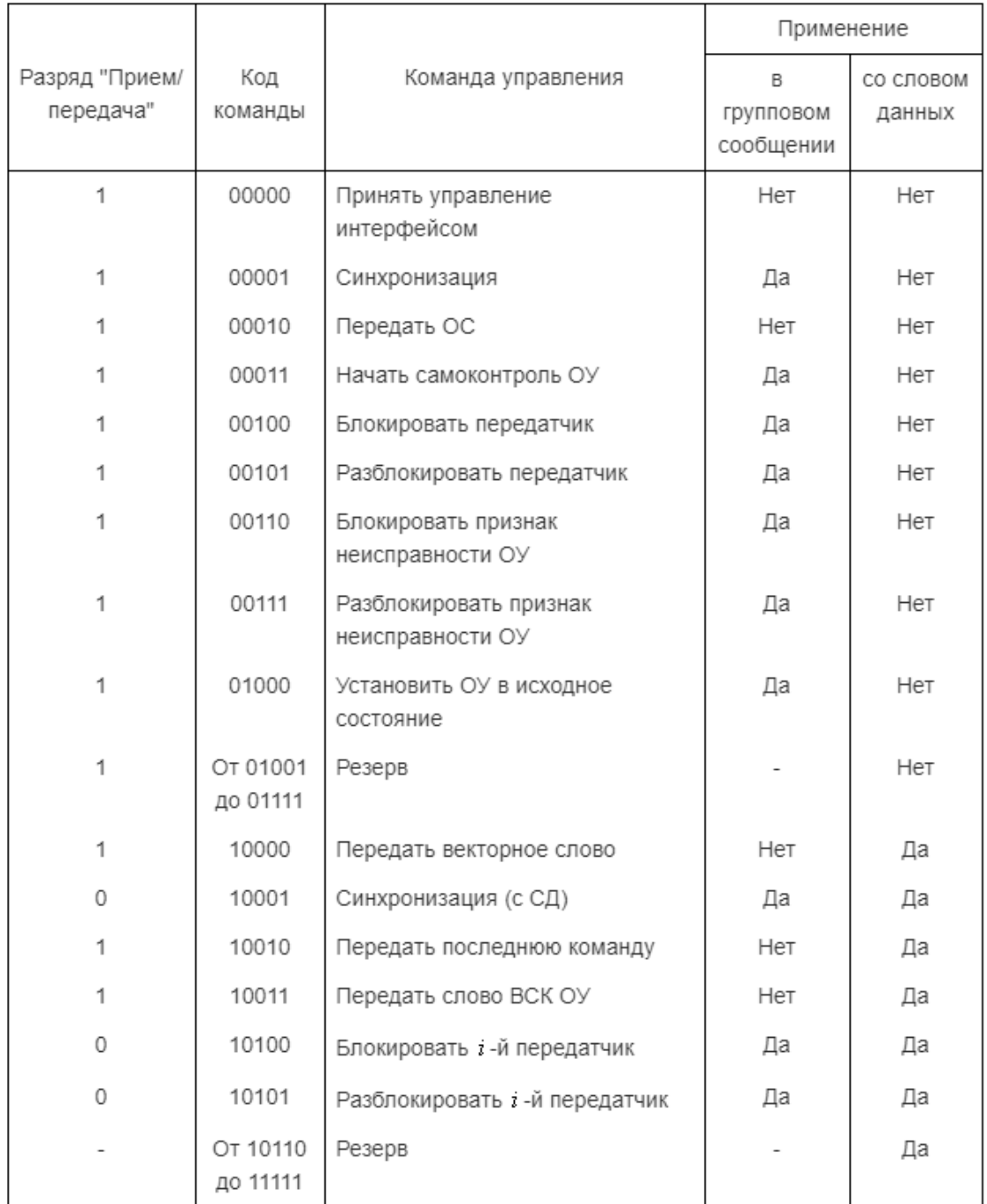

Примечания. 1 и 0 — значение бита К (прием/передача); (-) — запрет режима;  $(+)$  разрешение режима.

Рисунок 6 – Кодировка команд управления стандарта MIL-STD-1553B

Кодировка поля подадреса позволяет адресовать до 32 блоков данных, при этом подадреса 00000 и 11111 используются для выделения команд управления по отношению к командам обмена информацией. Кодировка команд управления приведена в табл. 2. При использовании инструментального бита число подадресов ОУ сокращается с 30 (32 минус код «00000» и «11111») до 14 соответственно.

Информация передается в полудуплексном режиме с временным разделением посылок под управлением контроллера по принципу «команда- $OTBET$ ».

Анализ стандарта ГОСТ Р 52070-2003 позволяет сделать вывод о широких возможностях, заложенных в протокол обмена и электрические спецификации, что открывает благоприятные перспективы для широкого внедрения стандарта в KMKO.

### <span id="page-18-0"></span>2.3 Вывол

В данной главе был рассмотрен стандарт МКО и его устройства.

Было описано взаимодействие каналов верхних и нижних уровней, форматы слов и способ их передачи, а также кодировка команд управления.

Была определена среда разработки ПО и выбрана аппаратная платформа myRIO для дальнейшего исследования и разработки контроллера МКО и его тестирования.

#### <span id="page-18-1"></span>**3 Практическая реализация**

#### <span id="page-18-2"></span>3.1 Интерфейс программы

Весь интерфейс программы реализован на 3 панелях: КШ, ОУ, панельдиаграмма амплитуды сигнала (рисунок 7)

На панели КШ можно выделить несколько настраиваемых окон:

настройка адреса ОУ в диапазоне от 0 до 30 позволяет адресовать до 31 оконечного устройства;

управление амплитудой выходного/входного сигнала в диапазоне от 18 до 27 В;

- команда чтения позволяет настроить количество СД принимаемых от ОУ, так же отображены принимаемые данные и индикатор ошибки чтения;

- команда передачи позволяет настроить количество СД передаваемых ОУ, диапазон подадреса от 1 до 30, а также имеется индикатор ошибки передачи СД, поле для ввода СД и переключатель между ними;

управление ОУ позволяет задать команду управления для оконечного устройства;

- машина состояний КШ отображает состояние выполнения функции;

- На панели ОУ можно так же выделить несколько окон;

- настройка адреса этого ОУ в диапазоне от 0 до 30;

- передача СД на КШ имеет поле для ввода СД;

- получение СД от КШ отображает принятые СД;

- приём КС отображает количество СД, значение подадреса, а также оснашён индикатором передачи данных на ОУ;

машина состояний ОУ отображает состояние выполнения функции.

Панель диаграмма Amplitude отображает значение сигнала с течением времени в мс.

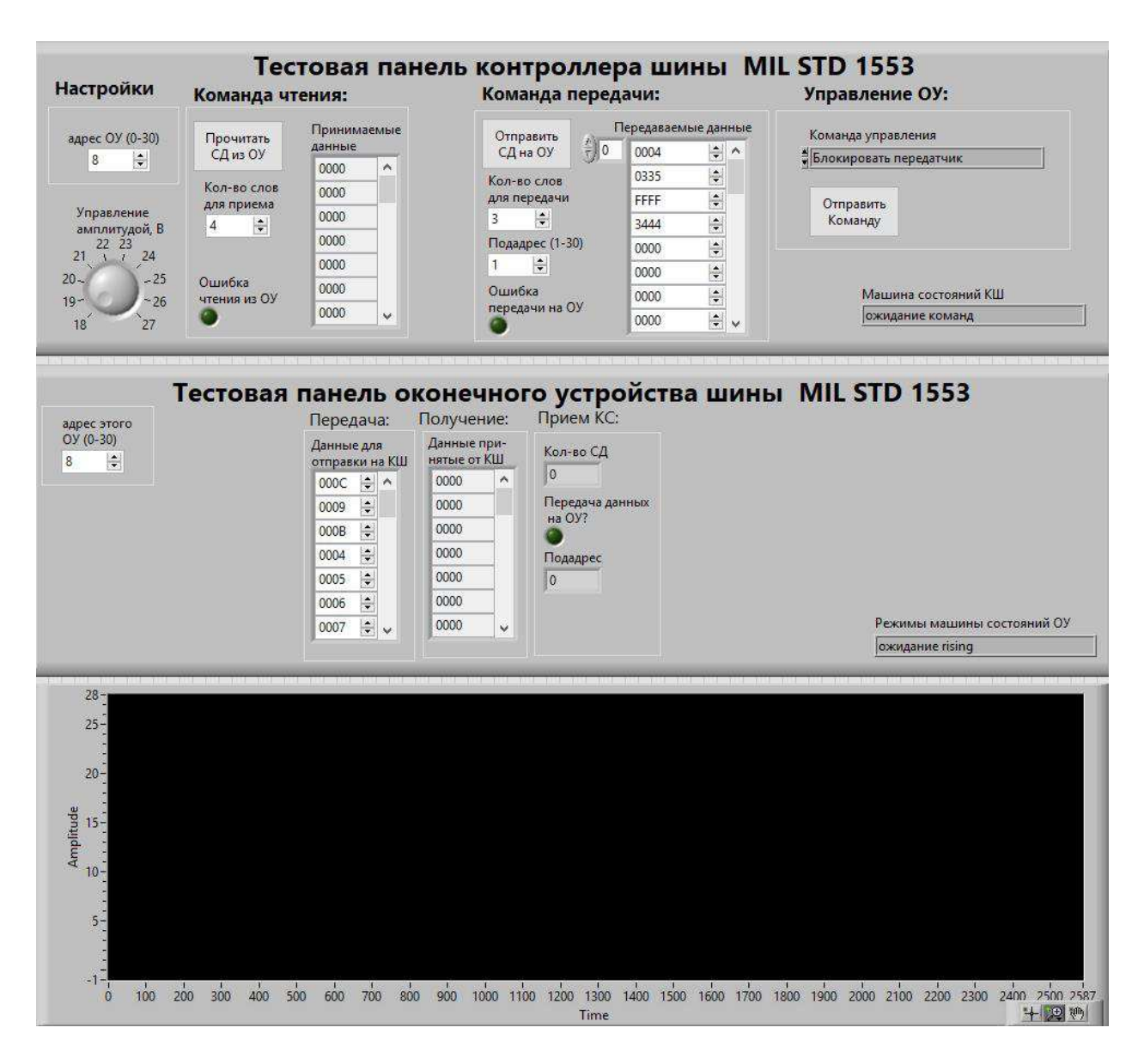

Рисунок 7 - Тестовая панель КШ, тестовая панель ОУ, панель диаграмма амплитуды сигнала

### <span id="page-20-0"></span>3.2 Разработка программы Контролера шины (КШ)

Контроллер шины является основной панелью, именно на нём сконцентрирован основной функционал, и именно с него ведётся управление.

На рисунке 5 КШ ожидает команд от интерфейса верхнего уровня. За основу механизма обработки команд взята так называемая машина состояний. Она состоит из саѕе-структуры, в каждом из состоянии которой выполняется своя функция:

- ожидание команд;
- подготовка команды RX;
- подготовка команды ТХ;
- кодер манчестер2 КС;
- таймаут t2 между словами;
- передача;
- ожидание rising СД;
- замер длительности true СД;
- чтение бит СД;
- ожидание rising OC;
- замер длительности false OC;
- замер длительности true OC;
- чтение бит ОС;
- Манчестер декодер ОС;
- чтение ОС;
- подготовка СД;
- кодирование СД;
- отправка СД.

Рассмотрим каждое состояние в отдельности.

## <span id="page-21-0"></span>3.2.1 Состояние «Ожидание команд»

После запуска программы, машина состояний находится в положении «ожидание» (рисунок 8).

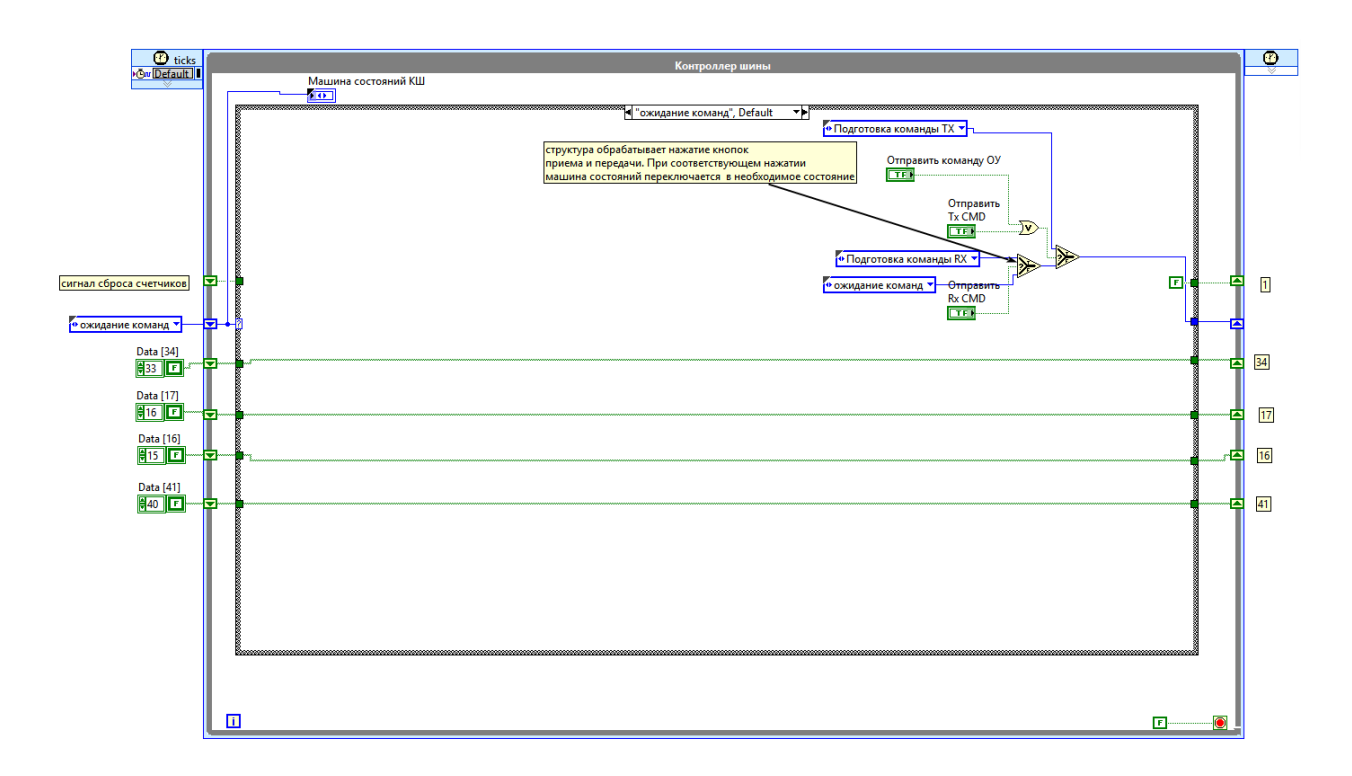

Рисунок 8 - КШ состояние «ожидание команд»

Внутренний код обрабатывает нажатие кнопок приема, передачи и отправки команды управления (KУ).

При нажатии кнопки «Отправить Тх CMD» сигнал «истина» поступает в функцию «select». Соответственно на выход передается текст «Подготовка команды ТХ». Машина состояний переключается в состояние «Подготовка команды ТХ» (рисунок 9).

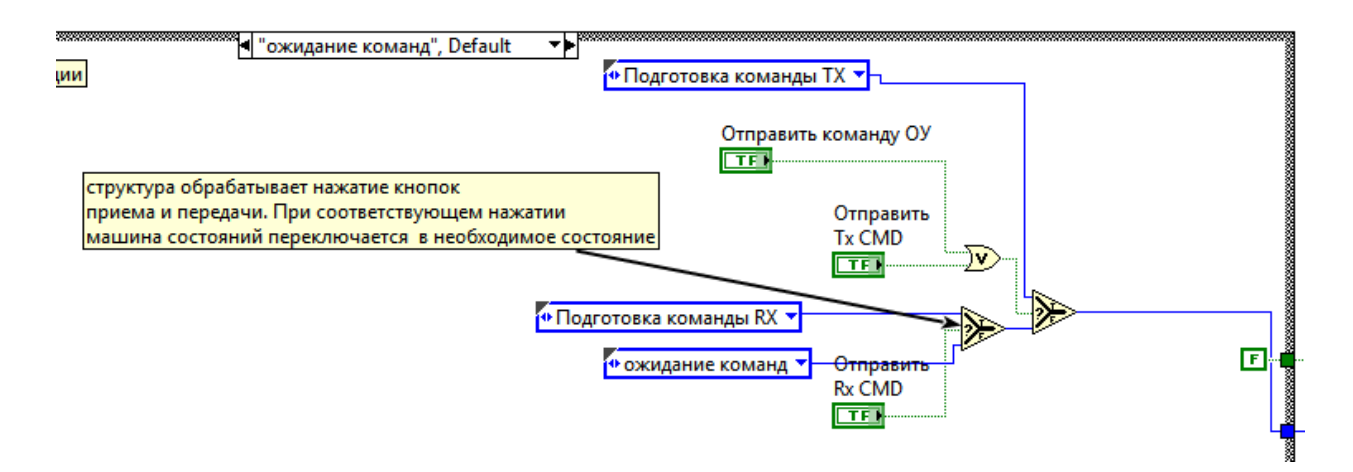

Рисунок 9 - Отправка команды управления «Подготовка команды ТХ»

# <span id="page-23-0"></span>**3.2.2 Состояние «Подготовка команды RX»**

При нажатии кнопки «Отправить Rx CMD» или «Отправить команду ОУ» сигнал «истина» поступает в функцию «ИЛИ», а затем через «Select» на выход передается текст «Подготовка команды RX», а машина состояний переключается в состояние «Подготовка команды RX» (рисунок 10).

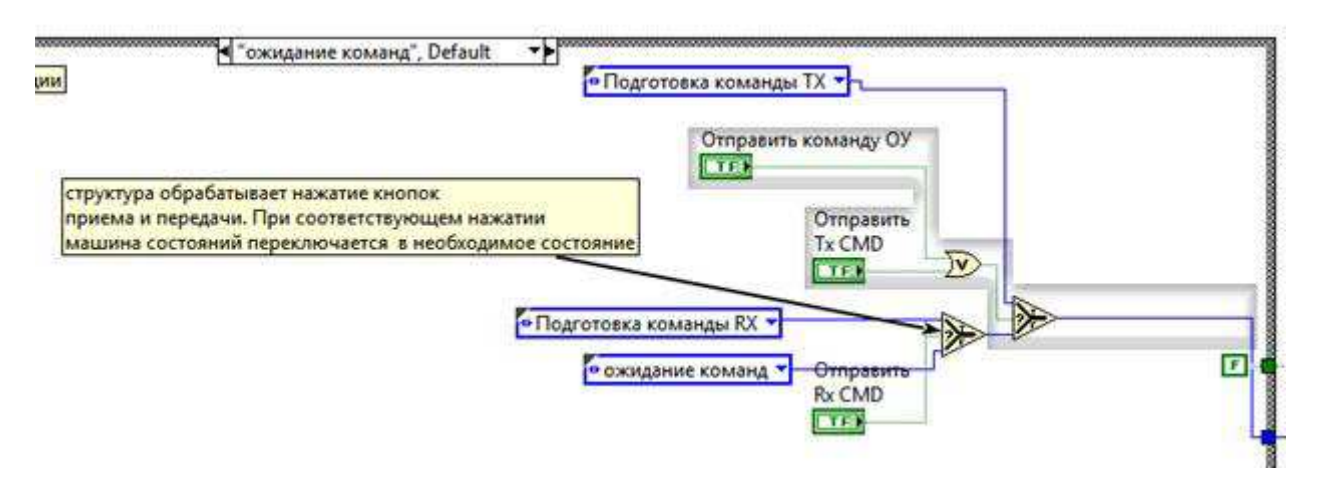

Рисунок 10 - Отправка команды управления «Подготовка команды RX»

В случае, если никаких кнопок не нажимается, на выход передается текст «ожидание» и машина состояний переходит в соответствующую позицию  $(pncyHOK 11)$ .

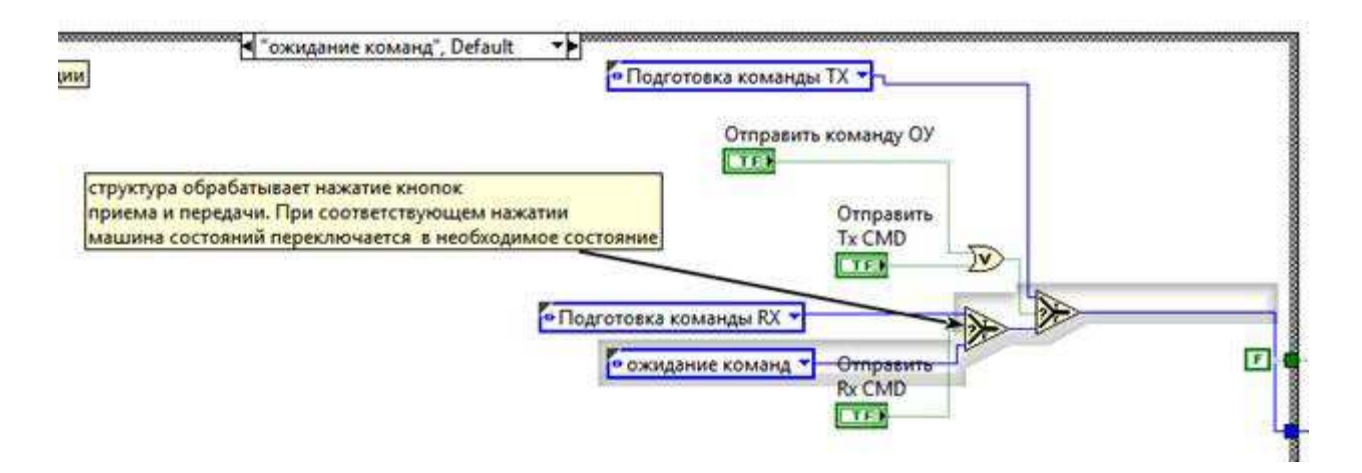

Рисунок 11 - Состояние «ожидание»

### <span id="page-24-0"></span>**3.2.3 Состояние «Подготовка команды ТХ»**

Для передачи данных от КШ к ОУ необходимо сформировать пакет формата 1: (рисунок 12).

$$
\Phi_{\mathsf{CDMAT}}\left\{ \begin{array}{c|c|c|c|c|c|c} \hline \text{FC} & \text{C}\text{A} & \text{C}\text{A} & \text{...} & \text{C}\text{A} \end{array} \right\}
$$

Рисунок 12. Формат основных сообщений

Который состоит из командного слова (КС) и слов данных (СД), идущих без пауз друг за другом. Код сборки этого пакета находится в состояниях  $(pncyHOK 13)$ .

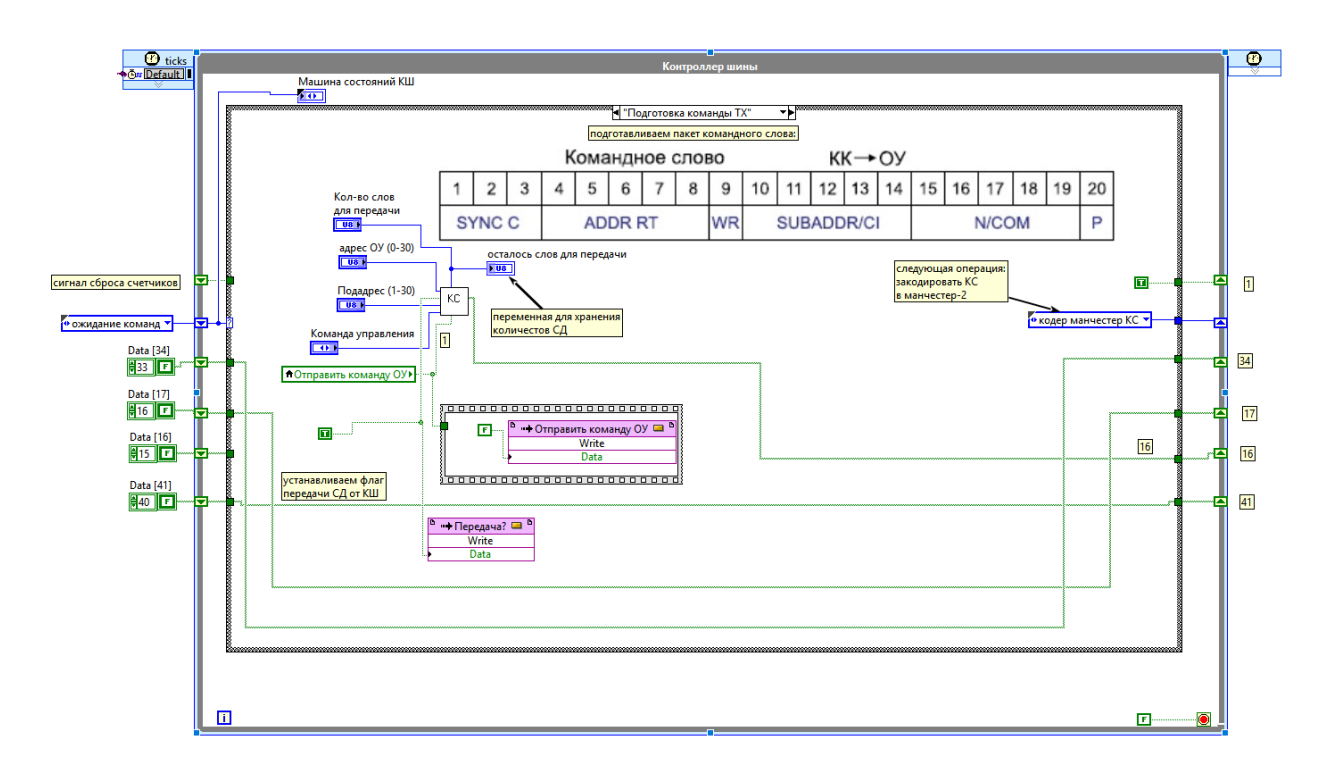

Рисунок 13 - Виртуальный прибор «подготовка контрольного слова»

виртуальный прибор (ВП) «подготовка контрольного слова» преобразует данные с элементов управления в 20 битный пакет, структура которого показана на рисунке 14.

| Разрядная<br>сетка             |                               | n       | $12$ 13<br>10 <sub>1</sub><br>5<br>9 |  |  |         |  | 14 | 15                              |  | $16$   17 | 18 |  | 19   20                         |  |           |  |  |    |
|--------------------------------|-------------------------------|---------|--------------------------------------|--|--|---------|--|----|---------------------------------|--|-----------|----|--|---------------------------------|--|-----------|--|--|----|
|                                | Синхро-<br>Адрес ОУ<br>сигнал |         |                                      |  |  |         |  | κ  | Подадрес<br>Режим<br>управления |  |           |    |  | Число СД<br>P<br>Код<br>команды |  |           |  |  |    |
| Командное<br>$c$ <sub>00</sub> |                               | $1 - 3$ |                                      |  |  | $4 - 8$ |  | 9  |                                 |  | $10 - 14$ |    |  |                                 |  | $15 - 19$ |  |  | 20 |

Рисунок 14 - Формат передаваемых слов

Первые три бита — это сигнал пословной синхронизации командного слова (рисунок 15).

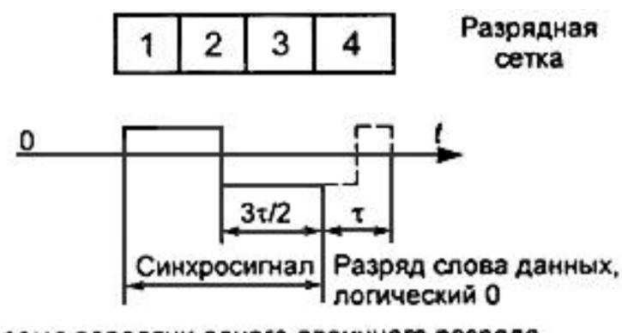

т - время передачи одного двоичного разряда

Рисунок 15 - Синхросигнал командного слова

Он не кодируется с помощью манчестер-2, поэтому 1й и 3й биты можно опустить, а добавить их на этапе кодировки.

Биты с 4 по  $8\text{H}$  – адрес оконечного устройства(ОУ), которому КШ передает данные. Преобразуем цифровое значение номера ОУ с помощью функции «numbertoarray» в бинарный код.

9й бит – разряд приема\передачи. «Истина» говорит о передаче данных, «ложь» - прием.

С 10го по 14й бит указывается подадрес или режим управления. Режим управления записывается в 10й бит, при этом в биты 15-19 записывается код команды в бинарном виде. Этот код собирается согласно таблице 3 с помощью подВП «команда управления». Этот ВП состоит из «case» структуры, выбирающей соответствующий набор пяти бит. (рисунок 16).

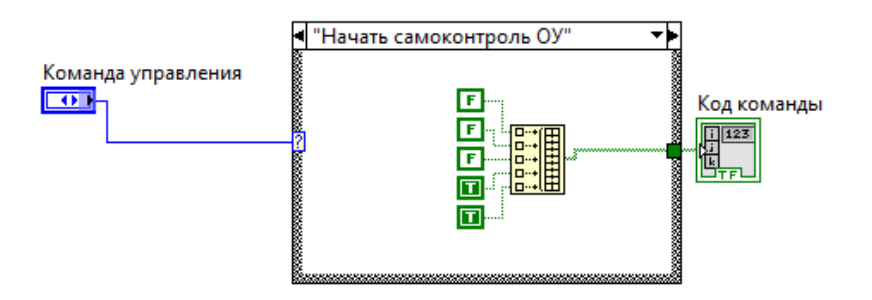

Рисунок 16 - Структура «команда управления»

Если же обсуждаемое слово не содержит команды управления (КУ) то в биты 15-19 записывается число запрашиваемых у ОУ слов данных (СД). А в биты 10-14 подадрес ОУ.

Последний, 20й бит – это бит четности. Он формируется при выполнении операции «исключающее или» последовательно со всеми битами, исключая сигнал пословной синхронизации.

Все получившиеся биты с помощью функции «Inserttoarray» составляются в цепочку друг за другом, получая КС (рисунок 17).

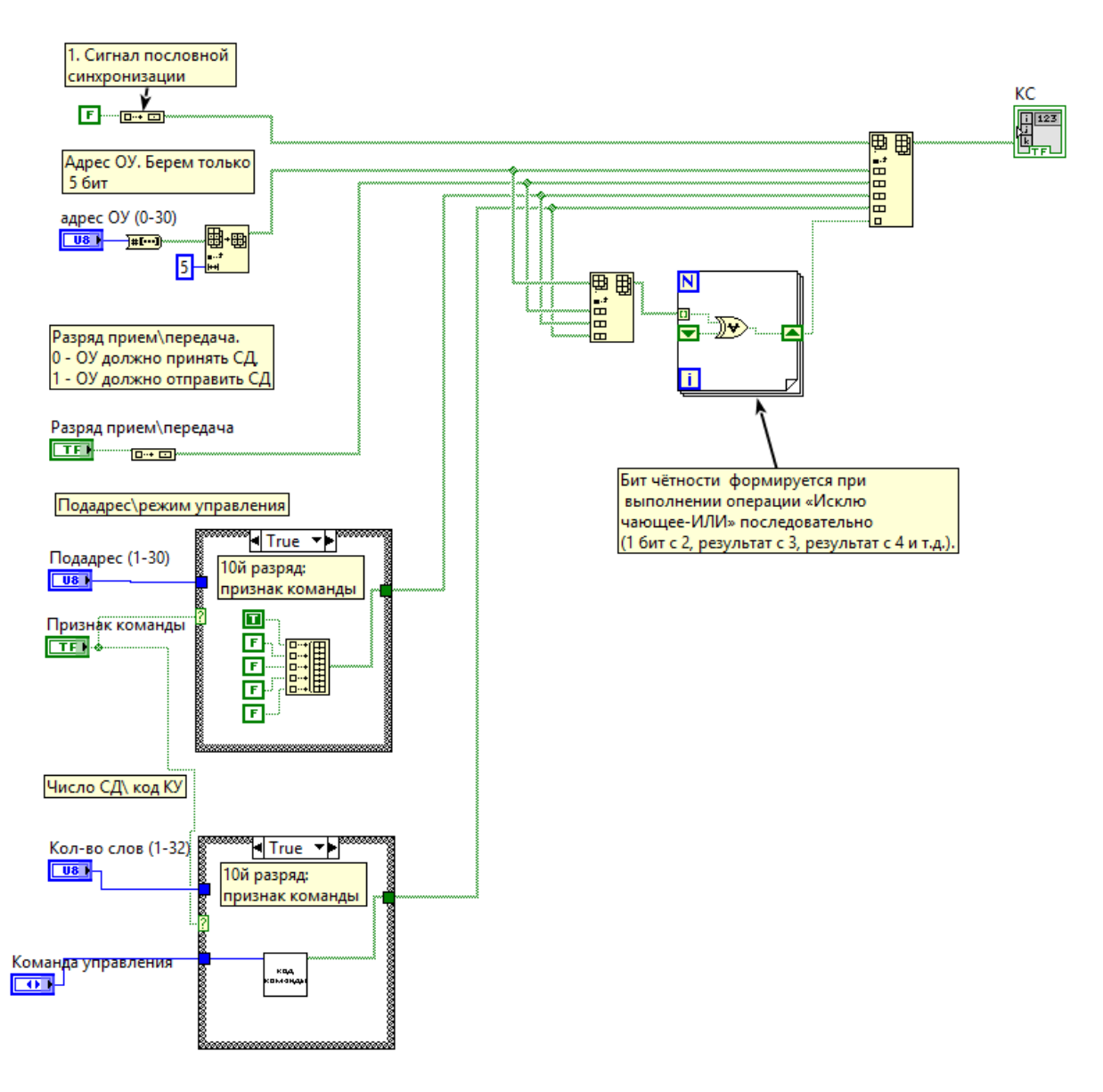

Рисунок 17 - Составление командного слова

Следующей операцией идет кодирование КС кодом манчестер-2.

# <span id="page-27-0"></span>3.2.4 Состояние «Кодер Манчестер КС»

В этом состоянии имеется счетчик закодированных бит. Каждый бит кодируется последовательностью полубит. Когда счетчик бит достигнет 16, в массив добавляется синхросигнал и бит четности (рисунок 18).

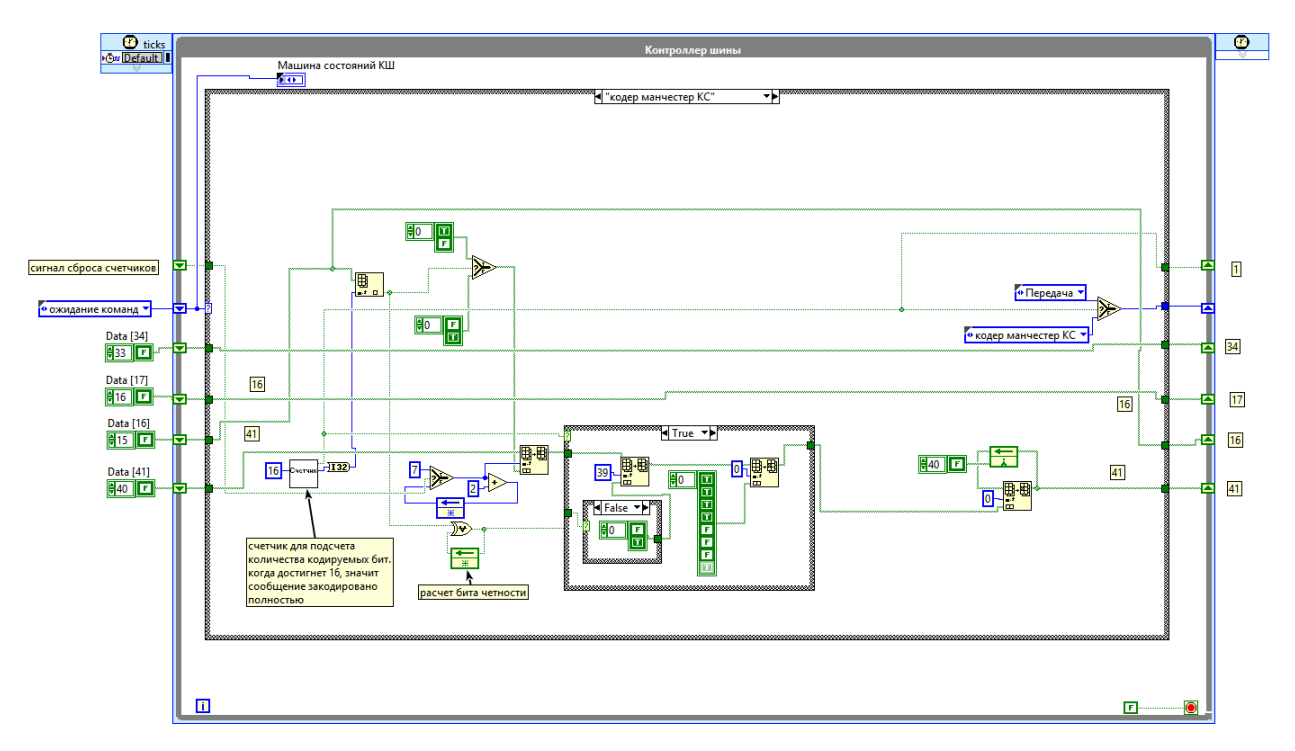

Рисунок 18 - Состояние «Кодер Манчестер КС»

"Истина" кодируется битами "истина" и "ложь" идущими друг за другом;

- "Ложь" кодируется битами в обратном порядке.

# <span id="page-28-0"></span>3.2.5 Состояние «Передача».

В этом состоянии работают два счетчика: переданных бит и счетчик длительности полубита (рисунок 19).

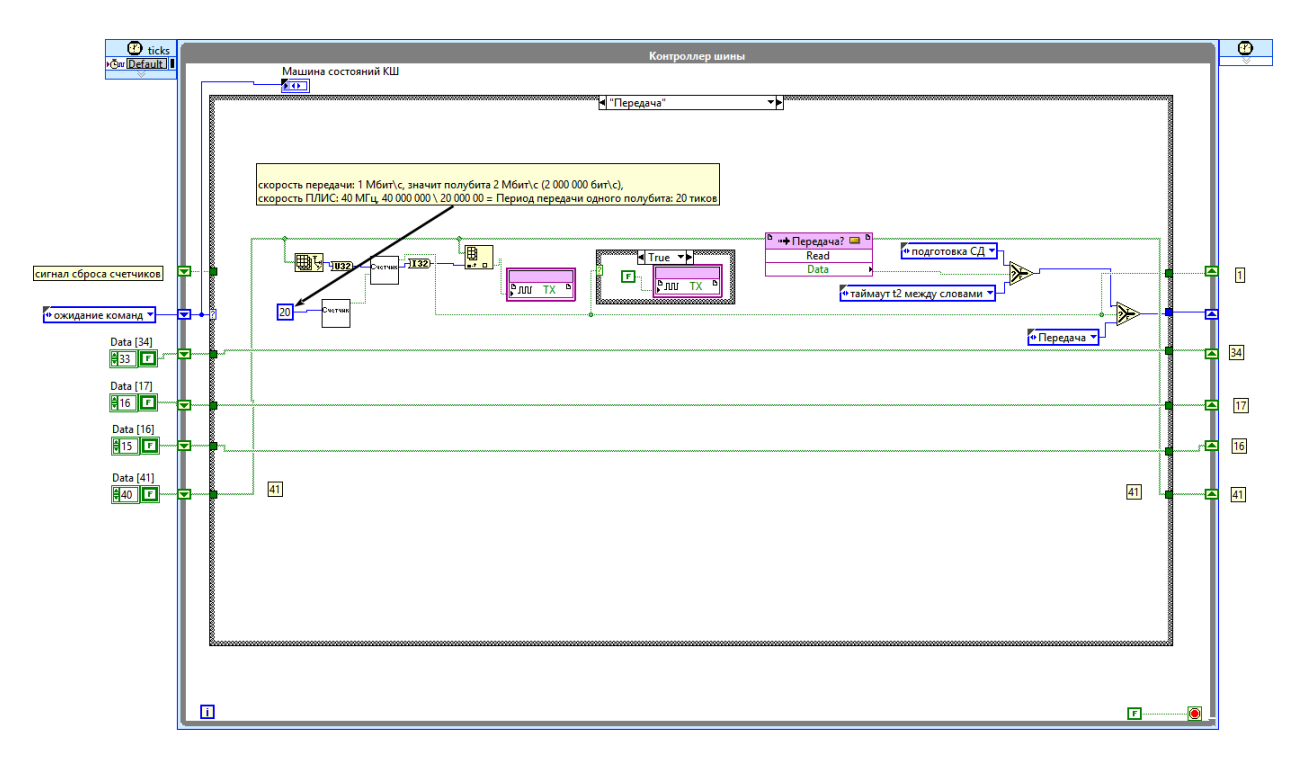

Рисунок 19 - Состояние «Передача».

Скорость передачи: 1 Мбит\с, значит полубита 2 Мбит\с (2 000 000 бит\с), скорость ПЛИС: 40 МГц, 40 000 000 \ 20 000 00 = Период передачи одного полубита: 20 тиков.

Записываем данные в линию передачи ТХ.

Когда счетчик переданных бит достигнет конца, то выполняется проверка: если флаг передачи в контрольном слове – истина, значит следующим состоянием будет подготовка слова данных. Если же ложь, тогда таймаут t2 и последующее ожидание ответного слова.

### <span id="page-29-0"></span>3.2.6 Состояние «Таймаут t2 между словами»

Согласно стандарту, необходимо выдержать таймаут 4 мкс между словами. 4 мкс при частоте ПЛИС 40 МГц это 160 тиков (рисунок 20).

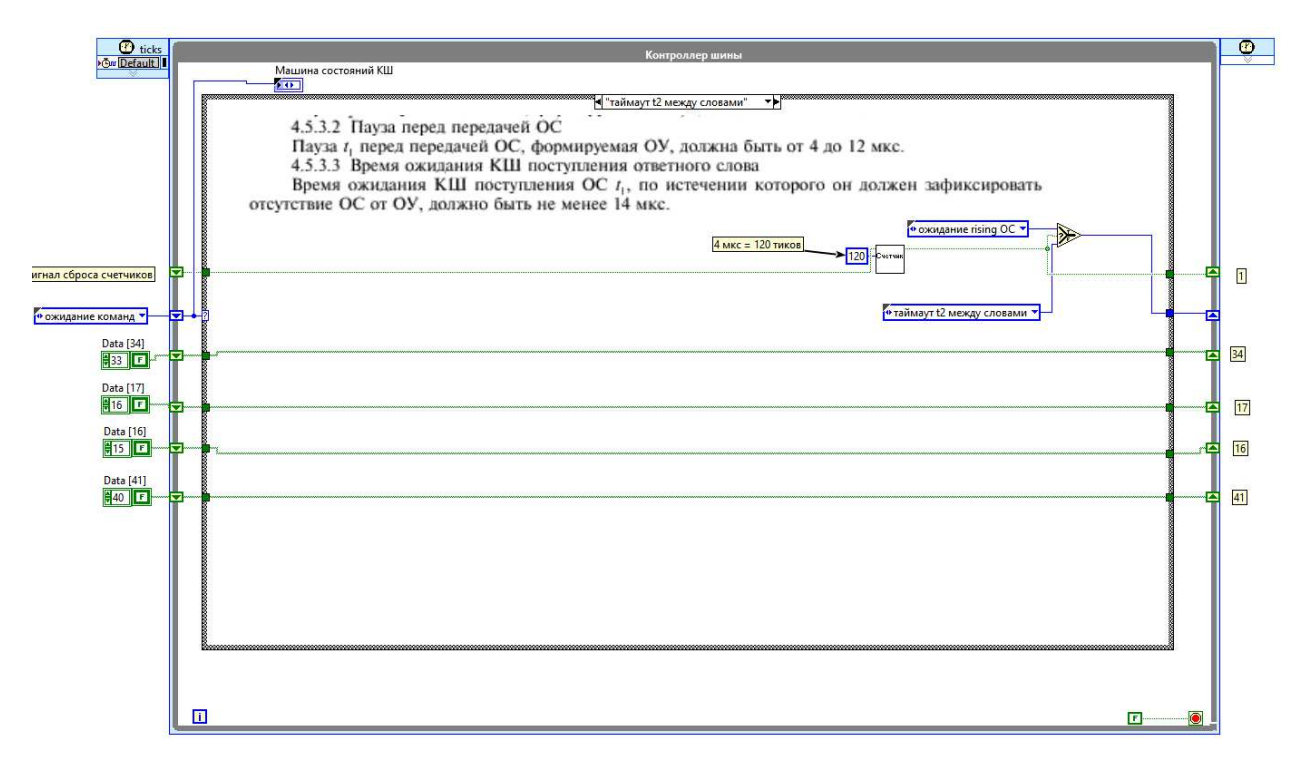

Рисунок 20 - Состояние «Таймаут t2 между словами»

После выдержки таймаута следующее состояние ожидание rising OC.

# <span id="page-30-0"></span>3.2.7 Состояние «Подготовка СД»

Преобразуем данные из массива для передачи в бинарный массив 16 бит (рисунок 21).

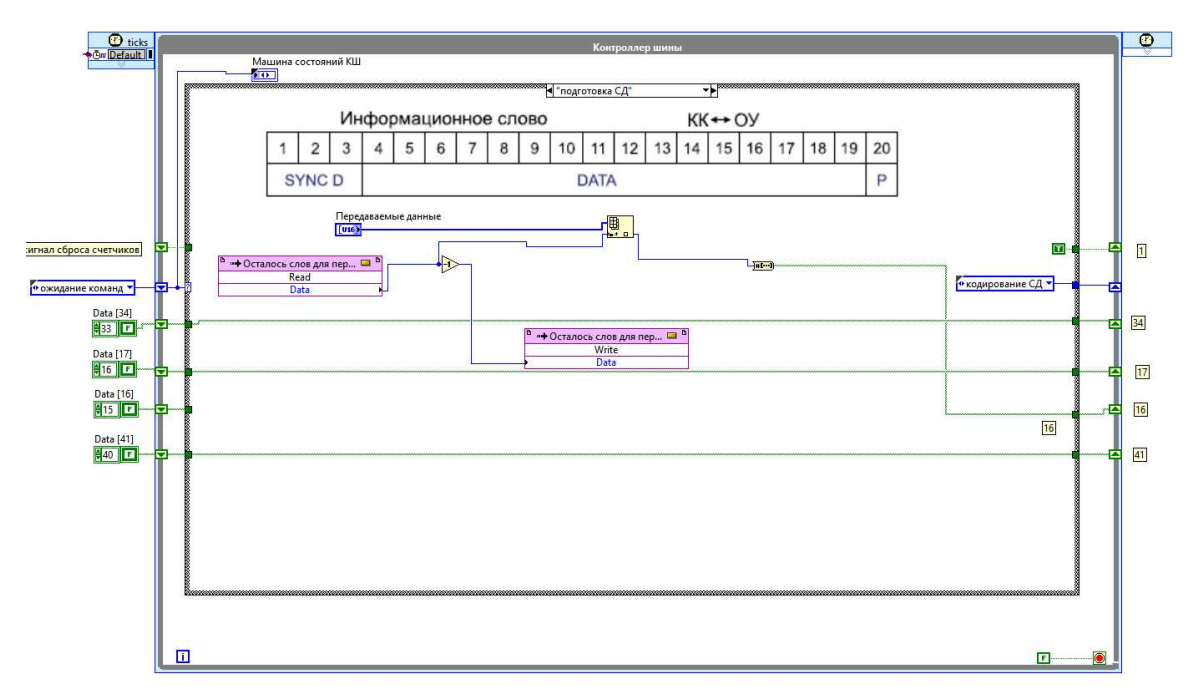

Рисунок 21 - Состояние «Подготовка СД»

# <span id="page-31-0"></span>3.2.8 Состояние «кодирование СД»

В этом состоянии имеется счетчик закодированных бит. Он работает аналогично состоянию «Кодер Манчестер КС» (рисунок 22).

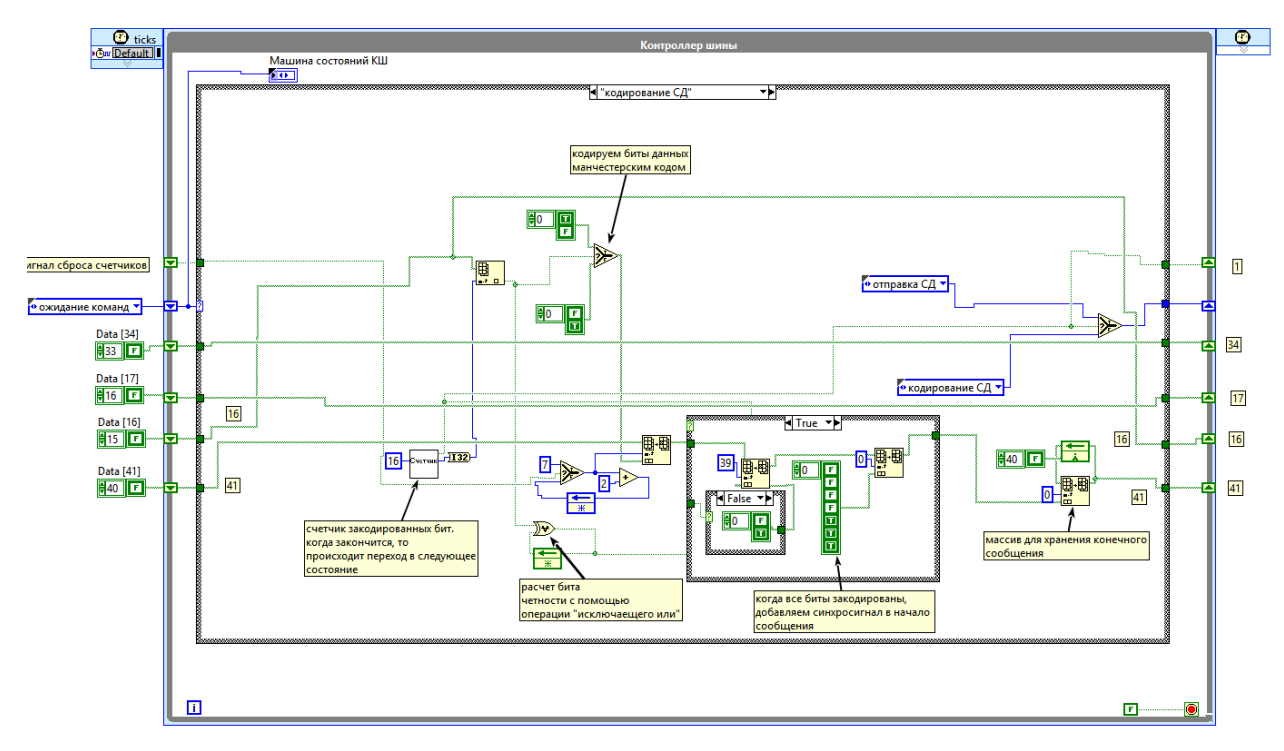

Рисунок 22 - Состояние «кодирование СД»

"истина" кодируется битами "истина" и "ложь" идущими друг за другом;

"ложь" кодируется битами в обратном порядке.

### <span id="page-32-0"></span>3.2.9 Состояние «отправка СД».

В этом состоянии работают два счетчика, аналогично состоянию передача. Также записываем данные в линию передачи ТХ.

Когда счетчик переданных бит достигнет конца, то выполняется проверка: если переданы не все слова данных, то возврат к подготовке следующего слова данных. В противном случае переходим к ожиданию ответного слова (рисунок 23).

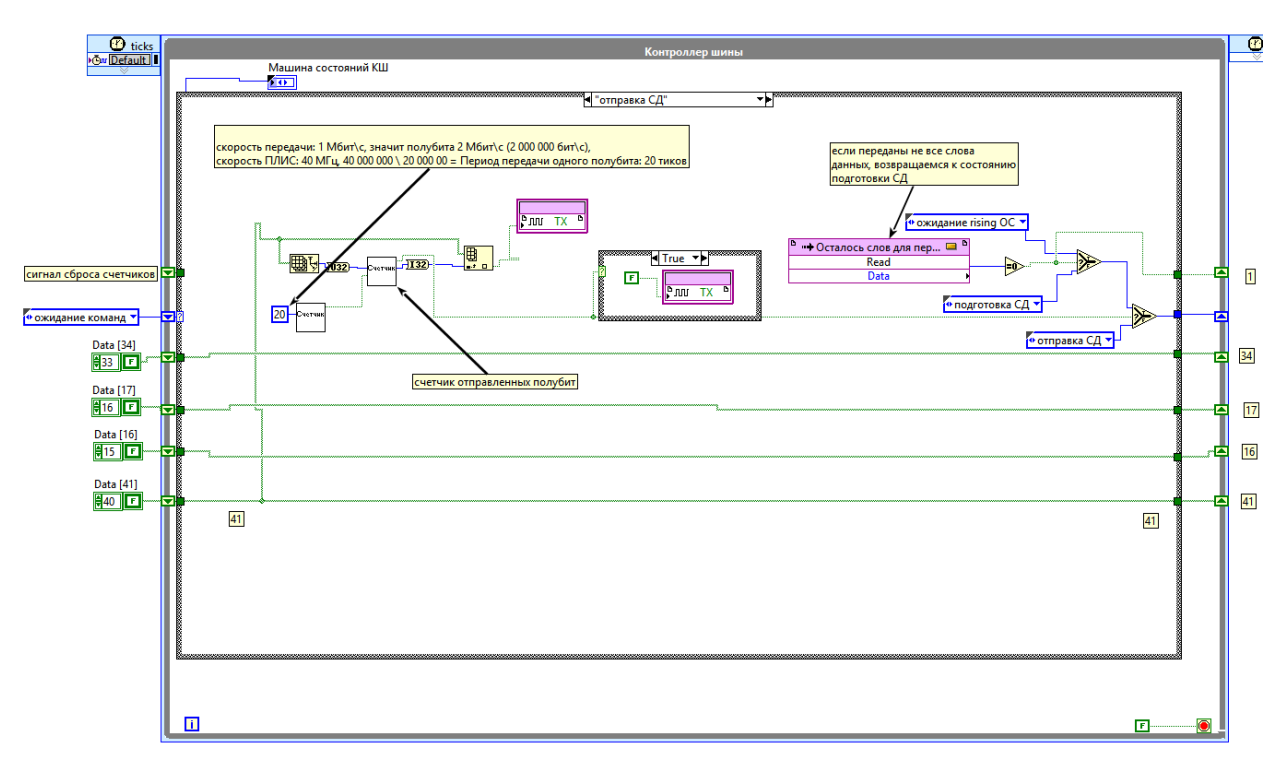

Рисунок 23 - Состояние «отправка СД».

### <span id="page-32-1"></span>3.2.10 Состояние «Ожидание rising ОС»

В этом состоянии программа ожидает восходящего фронта что бы начать замер длительности для распознавания синхросигнала (рисунок 24).

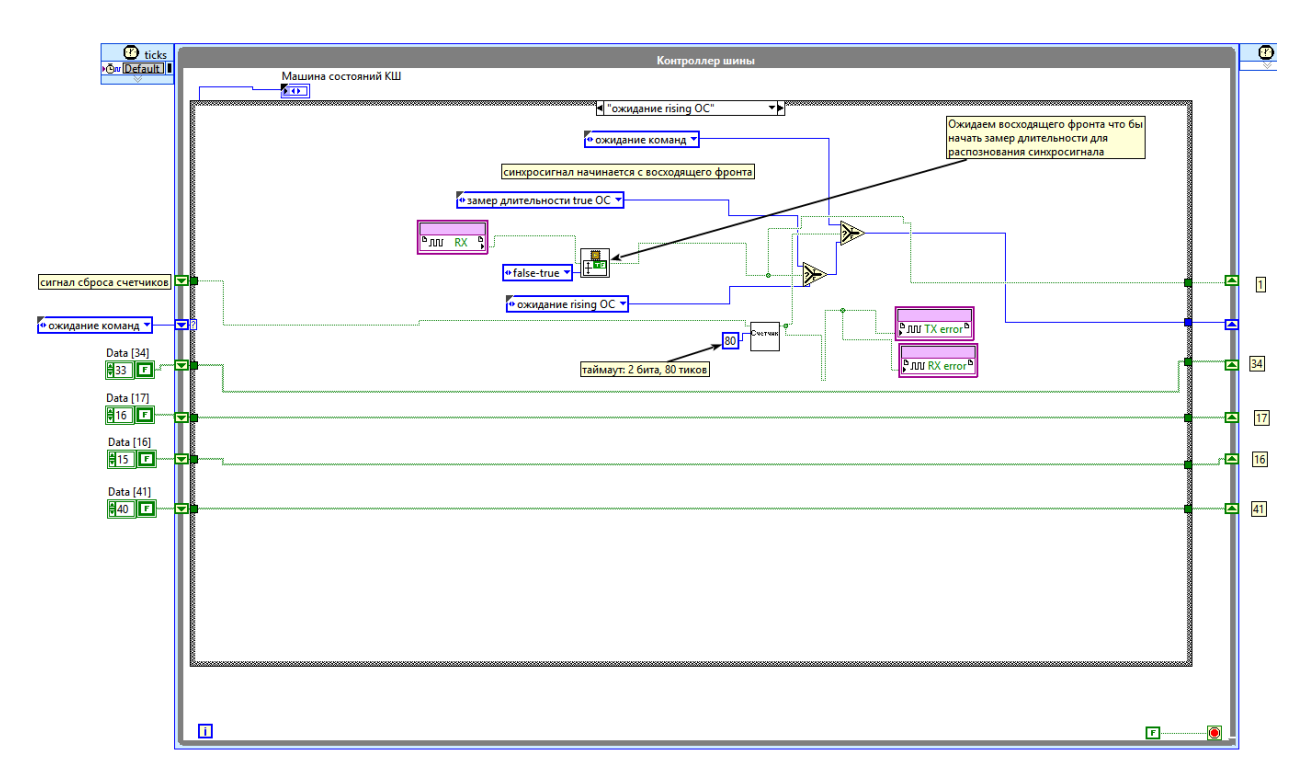

Рисунок 24 - Состояние «Ожидание rising OC»

В случае если не обнаружено импульсов в течении 2 бит (80 тиков) включаем флаг ошибки по таймауту. Если же обнаружен нарастающий фронт переходим в состояние замер длительности true ОС.

# <span id="page-33-0"></span>3.2.11 Состояние «Ожидание rising СД»

В этом состоянии программа ожидает восходящего фронта что бы начать замер длительности для распознавания синхросигнала слова данных (рисунок 25).

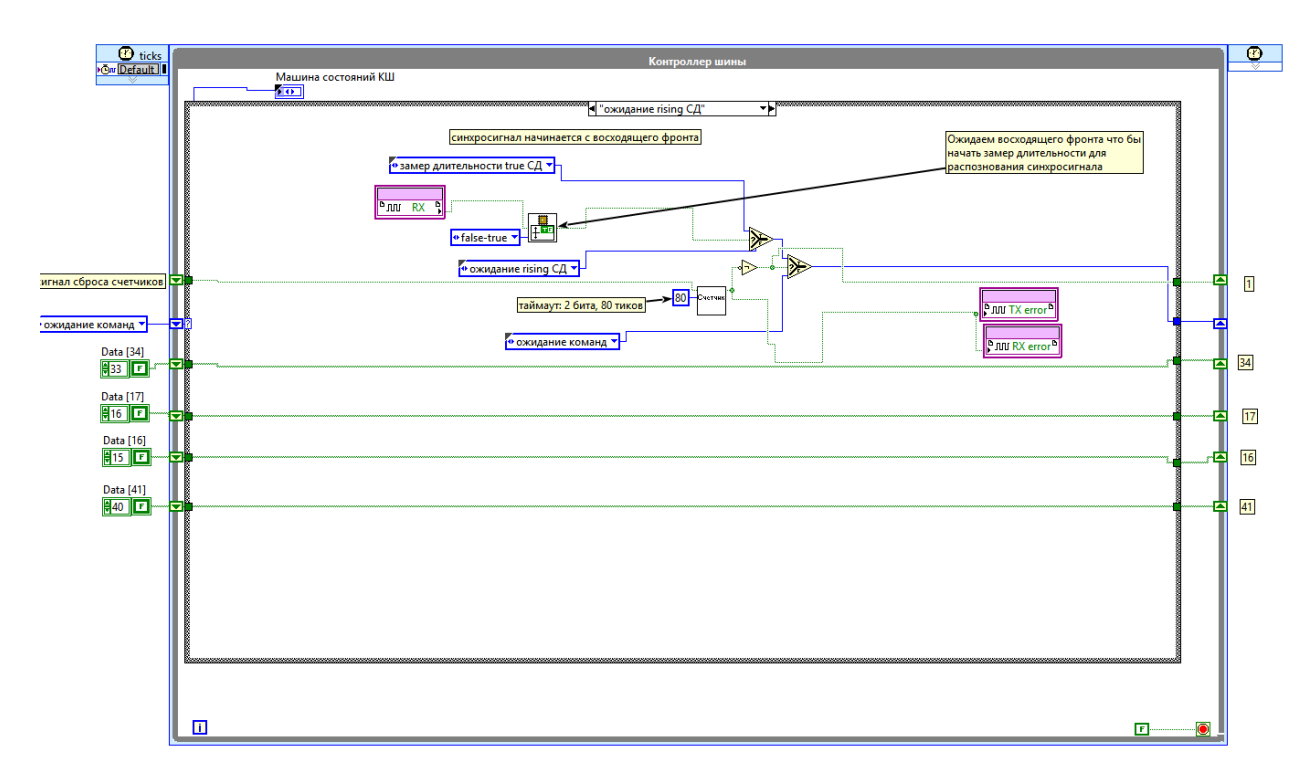

Рисунок 25 - Состояние «Ожидание rising СД»

Так же, как и в состоянии «ожидание rising OC» в случае если не обнаружено импульсов в течении 2 бит (80 тиков) включаем флаг ошибки по таймауту. Если же обнаружен нарастающий фронт – переходим в состояние замер длительности true СД.

### <span id="page-34-0"></span>3.2.12 Состояние «замер длительности true ОС»

В этом состоянии программа ожидает спадающего фронта. Когда он происходит, то значение счетчика проверяется: если больше 1.5 бит – значит возможно это синхросигнал ответного слова (рисунок 26).

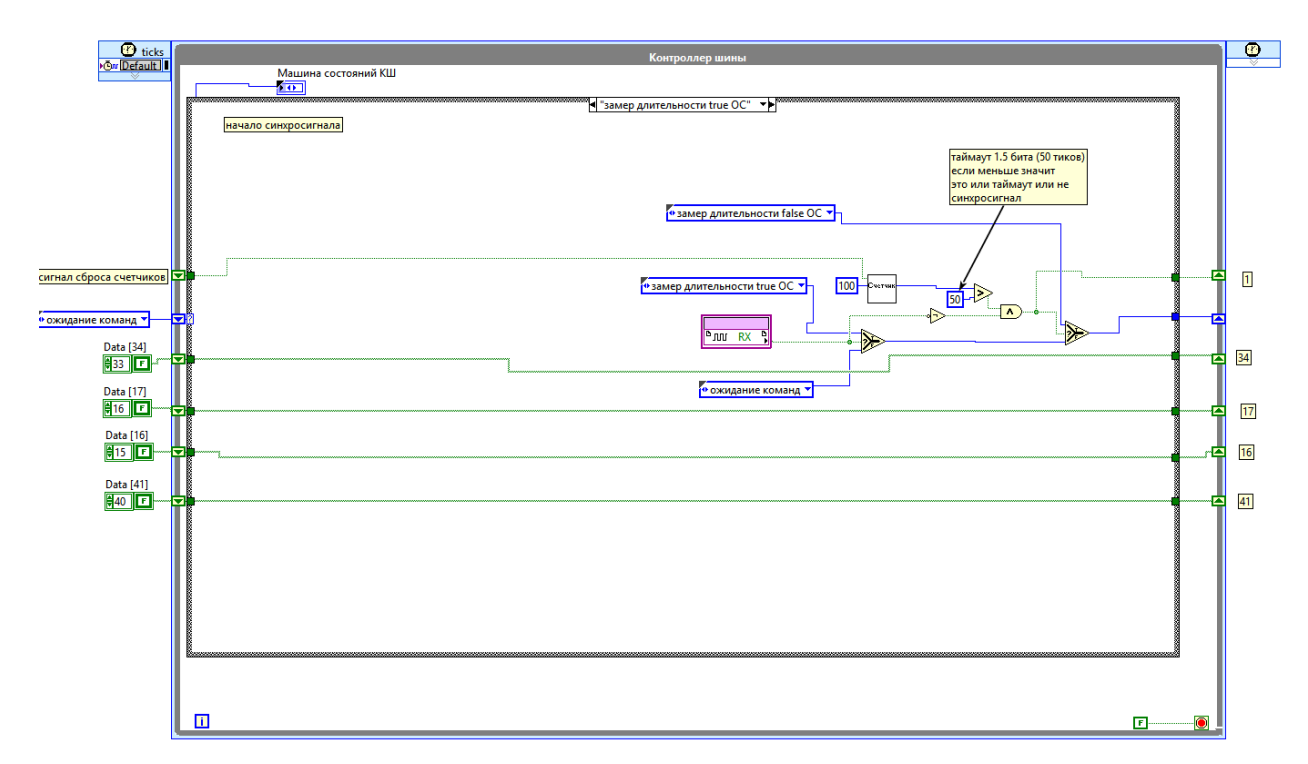

Рисунок 26 - Состояние «замер длительности true ОС»

# <span id="page-35-0"></span>**3.2.13 Состояние «замер длительности true СД»**

Аналогично Состоянию «замер длительности true ОС» в этом состоянии программа ожидает спадающего фронта. Когда он происходит, то значение счетчика проверяется: если больше 1.5 бит – значит это синхросигнал слова данных (рисунок 27).

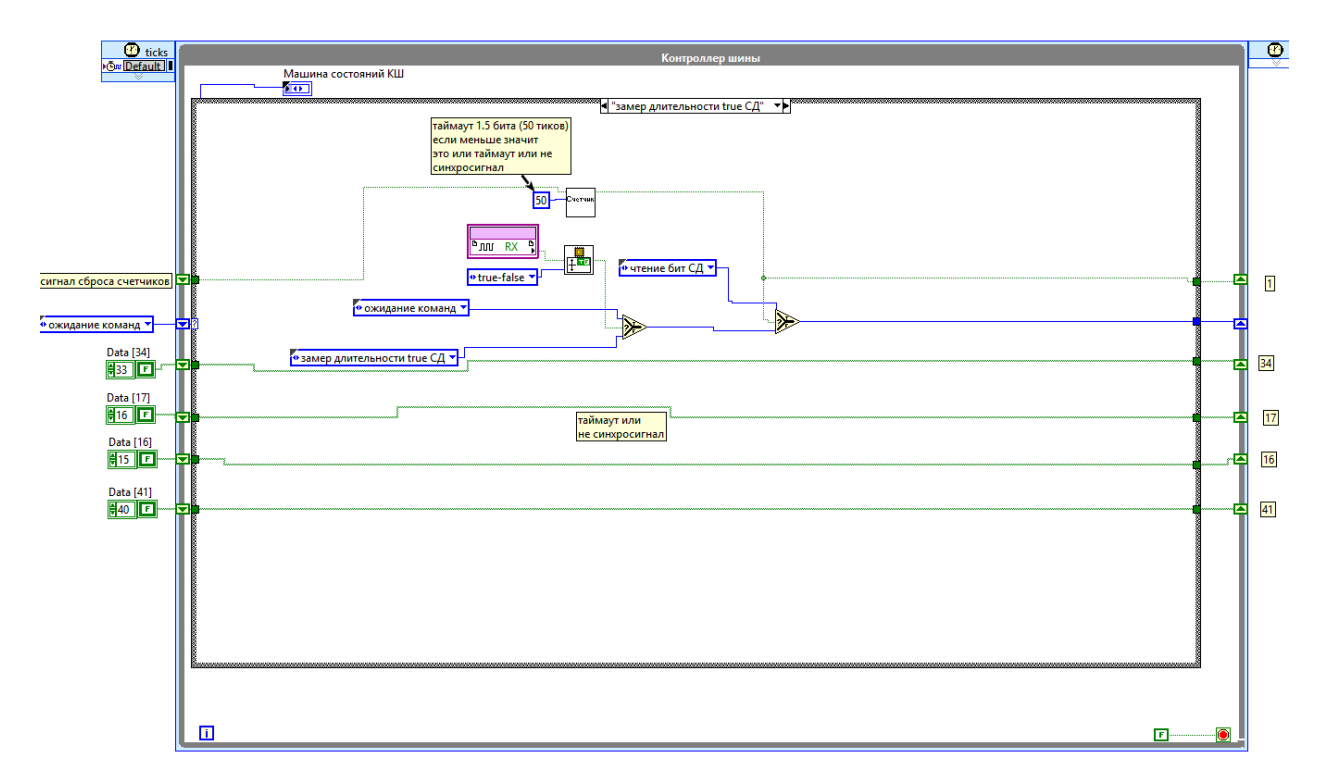

Рисунок 27 - Состояние «замер длительности true СД»

# <span id="page-36-0"></span>**3.2.14 Состояние «Чтение бит СД»**

Программа использует два счетчика: счетчик длины полубита (20 тиков) и счетчик таймаута (80 тиков). Каждые 20 тиков считывается состояние линии и записывается в массив принимаемых данных (рисунок 28).

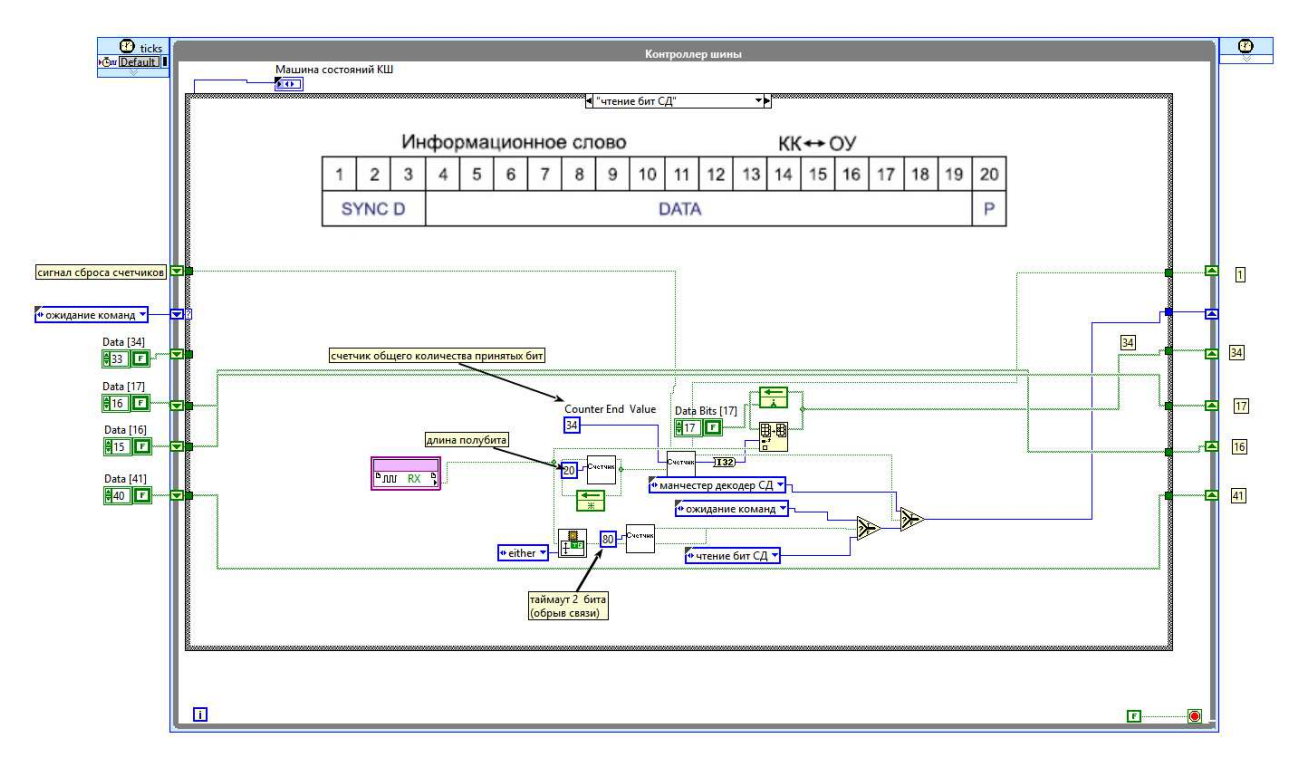

Рисунок 28 - Состояние «Чтение бит СД»

Когда счетчик принятых полубит достигнет 34, переходим в состояние манчестер декодер СД.

# <span id="page-37-0"></span>3.2.15 Состояние «манчестер декодер СД»

В начале состояния находится счетчик текущего бита. Он используется для считывания из принятого массива бит попарно. Далее происходит сравнение пары полубит с константами. Таким образом, преобразуем манчестерский код в биты сообщения (рисунок 29).

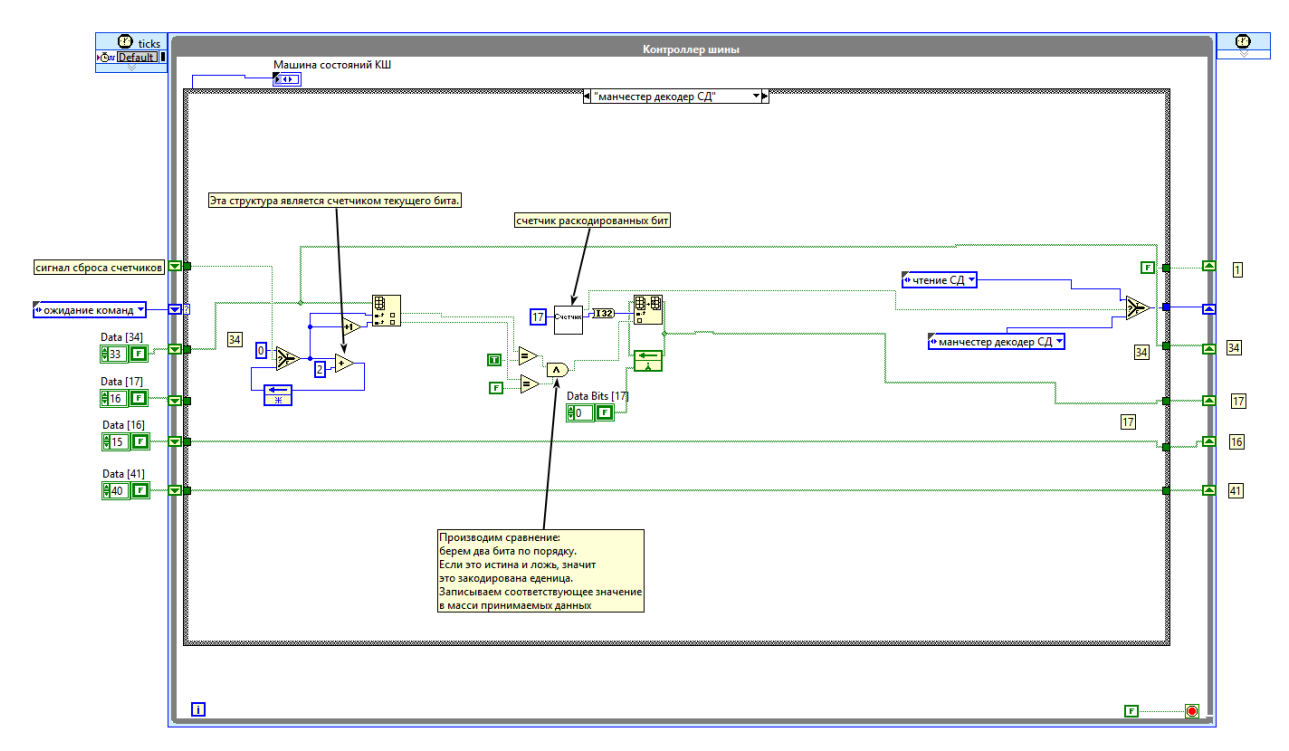

Рисунок 29 - Состояние «Манчестер декодер СД»

# <span id="page-38-0"></span>3.2.16 Состояние «чтение СД»

Преобразуем раскодированный массив 16 бит в число. Записываем его в память принимаемых данных. Уменьшаем счетчик принятых слов данных (рисунок 30).

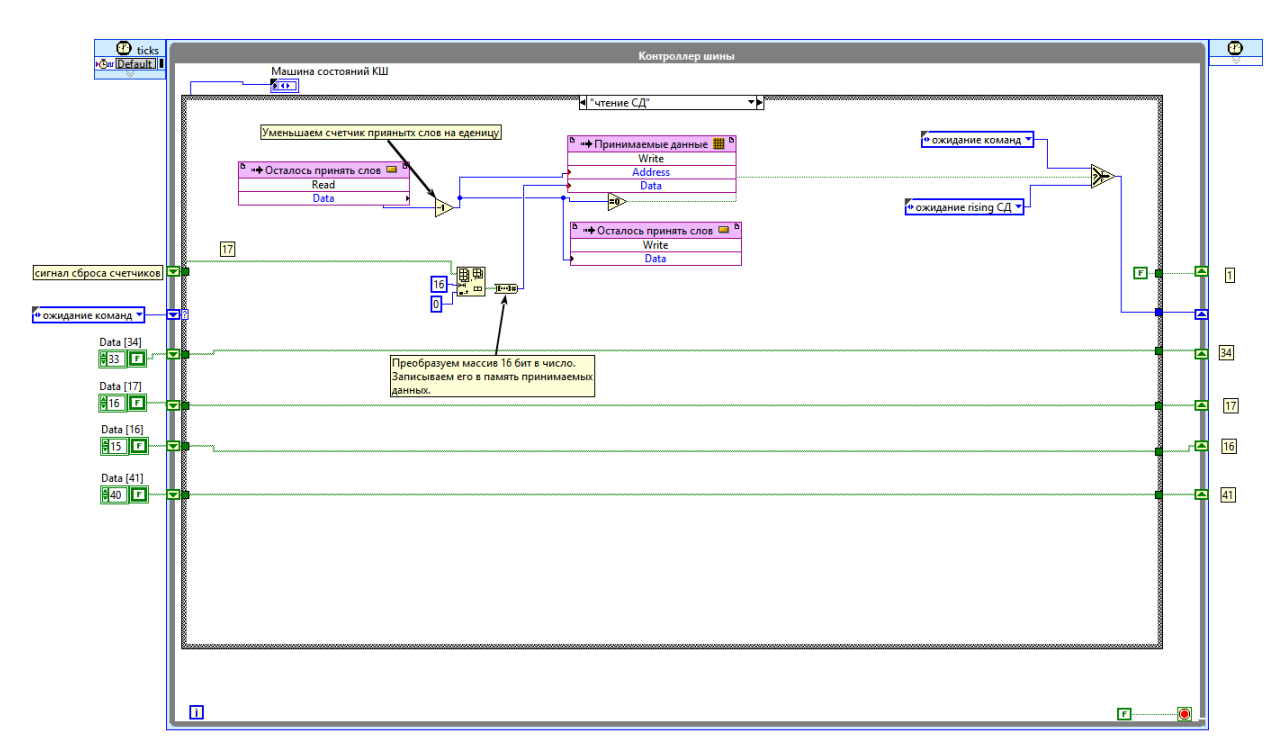

Рисунок 30 - Состояние «чтение СД»

Если счетчик достиг нуля, то транзакция завершена. Переходим в ожидания команд. В противном случае переходим в состояние поиска синхросигнала СД.

# <span id="page-39-0"></span>3.2.17 Состояние «Замер длительности false OC»

Программа ожидает нарастающего фронта. Если он произошел менее чем через 1.5 бита – значит это не синхросигнал ОС. Возвращаемся в ожидание команд (рисунок 31).

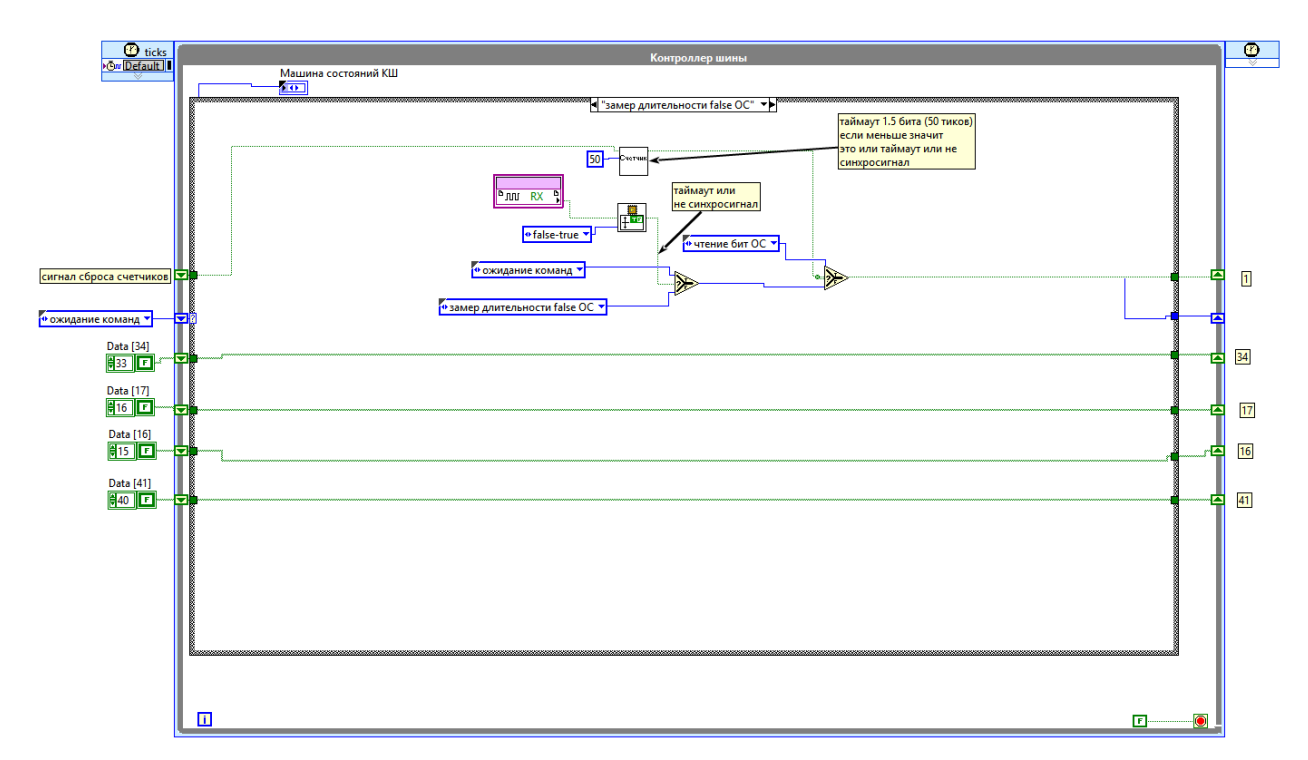

Рисунок 31 - Состояние «Замер длительности false OC»

В противном случае переходим в состояния чтения бит ОС.

### <span id="page-40-0"></span>**3.2.18 Состояние «чтение бит ОС»**

Аналогично состоянию «Чтение бит СД» Программа использует два счетчика: счетчик длины полубита (20 тиков) и счетчик таймаута (80 тиков). Каждые 20 тиков считывается состояние линии и записывается в массив принимаемых данных (рисунок 32).

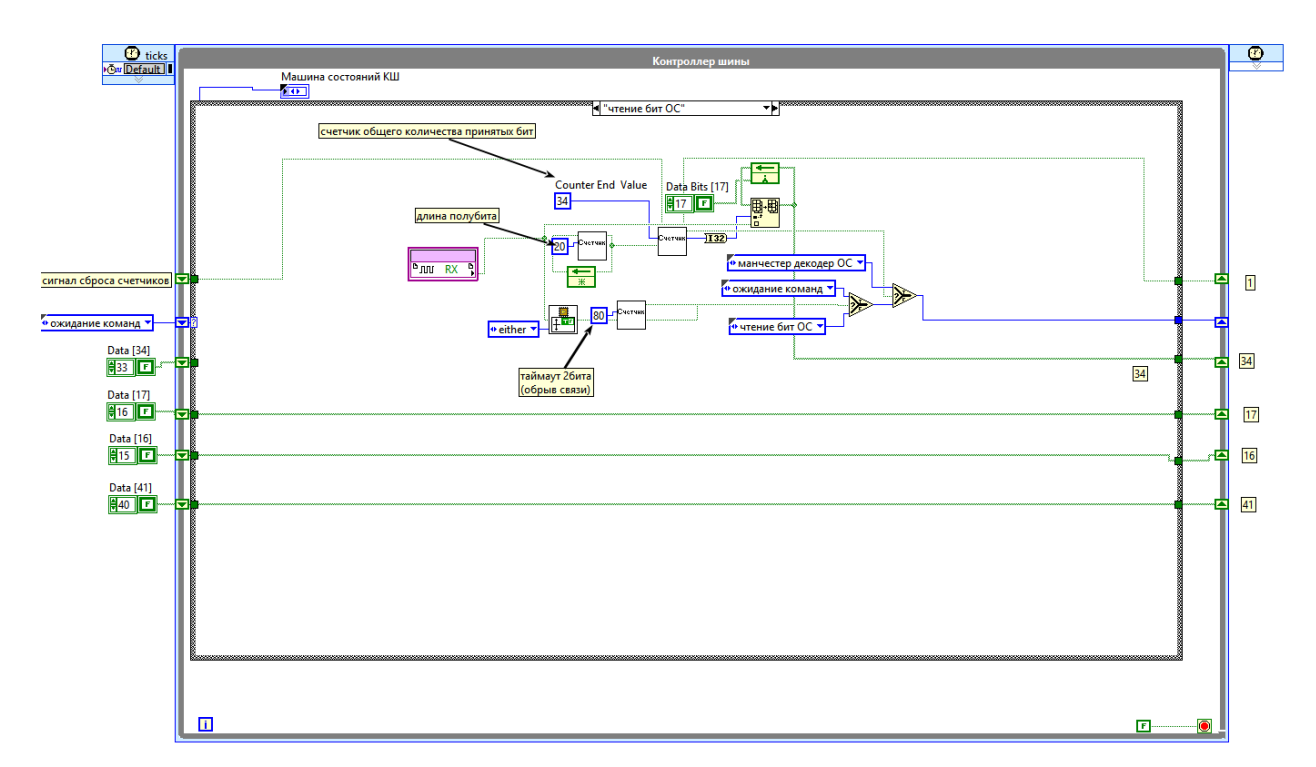

Рисунок 32 - Состояние «чтение бит ОС»

Когда счетчик принятых данных достигнет 34, переходим в состояние «Манчестер декодер ОС».

# <span id="page-41-0"></span>3.2.19 Состояние «Манчестер декодер ОС»

В начале состояния находится счетчик текущего бита. Он используется для считывания из принятого массива бит попарно. Далее происходит сравнение пары полубит с константами. Таким образом, преобразуем манчестерский код в биты сообщения (рисунок 33).

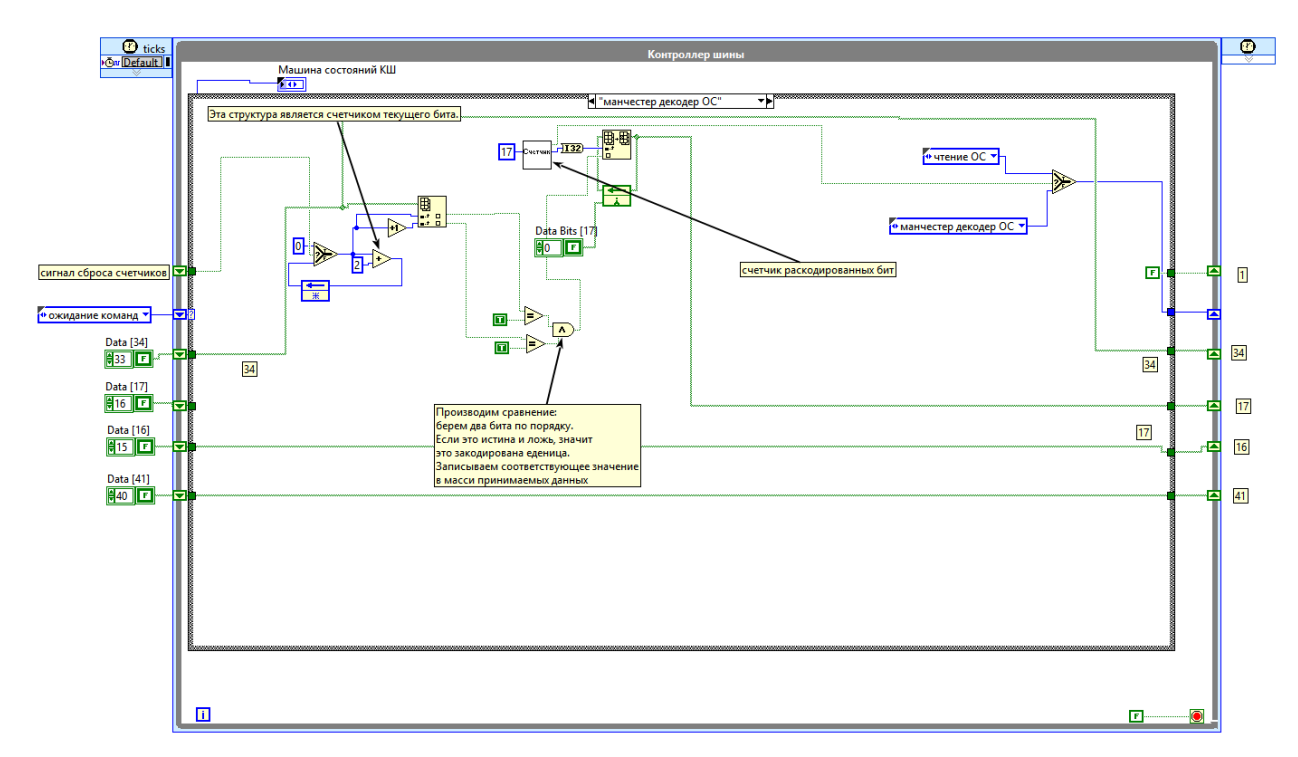

Рисунок 33 - Состояние «Манчестер декодер ОС»

После декодирования переходим в состояние чтения ОС.

# <span id="page-42-0"></span>3.2.20 Состояние «Чтение ОС»

В начале находится ВП «обработка ОС», в котором происходит чтение адреса ОУ, сравнивание с адресом этого ОУ. А также расчет и сравнение бита четности (рисунок 34).

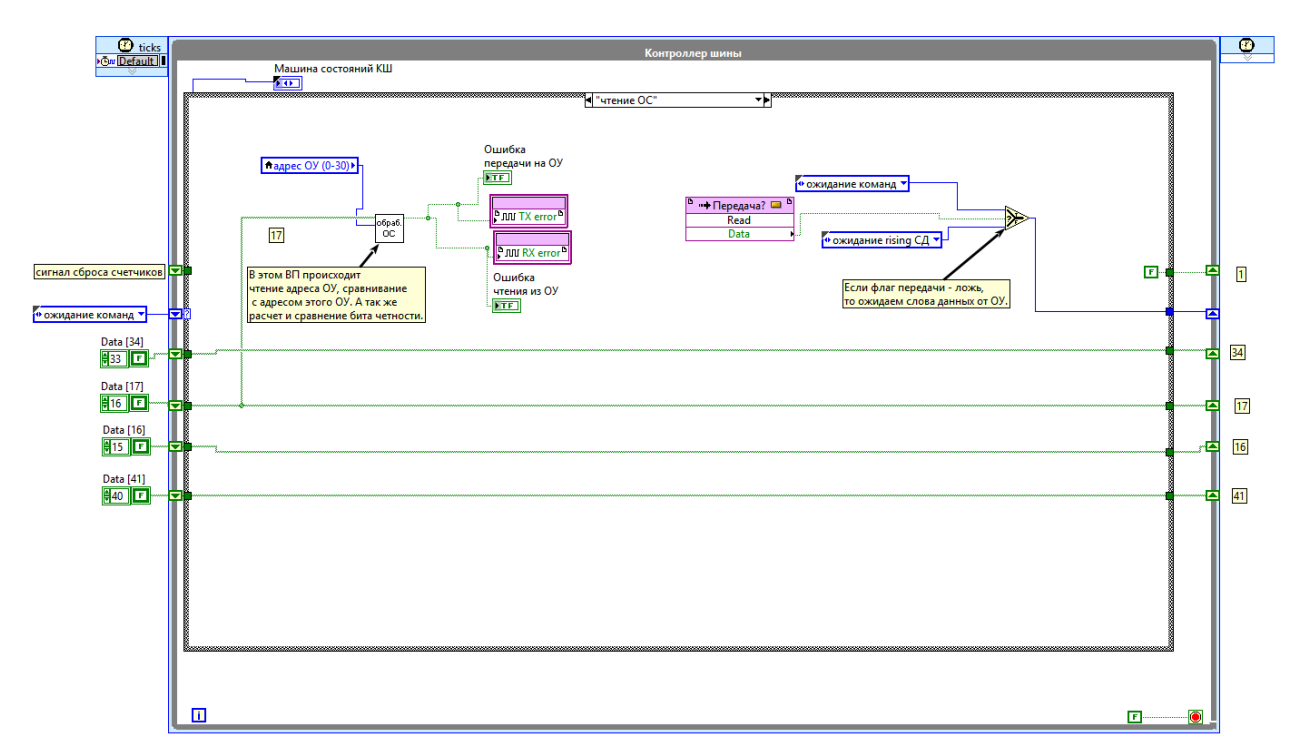

Рисунок 34 - Состояние «Чтение ОС»

В конце алгоритма происходит проверка флага передачи. Если ложь – значит переходим в состояние ожидания слов данных от ОУ.

### <span id="page-43-0"></span>3.3 Программа для отладки и проверки.

Проверим программу для ПЛИС, выполнив ее на компьютере с ОС Windows 10. Для этого переместим программу в дереве проекта в ветку Му computer. Что бы оценить работу протокола визуально, снизим скорость передачи до 20 бит в секунду (рисунок 35).

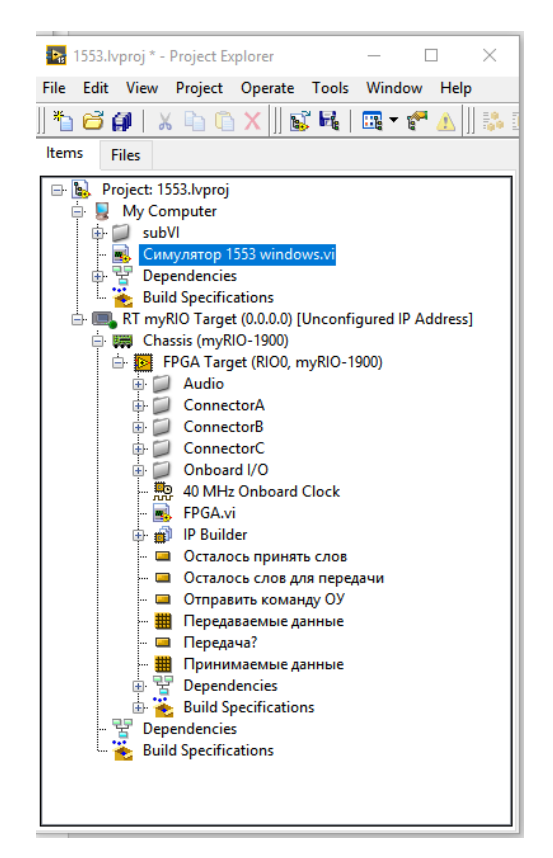

Рисунок 35 - Поиск директории

Для проверки нам понадобится разработать программу ОУ. Используем выше описанную машину состояний, для ОУ. Соединим линию приема и передачи программно. Добавим график для чтения осциллограмм (рисунок 36).

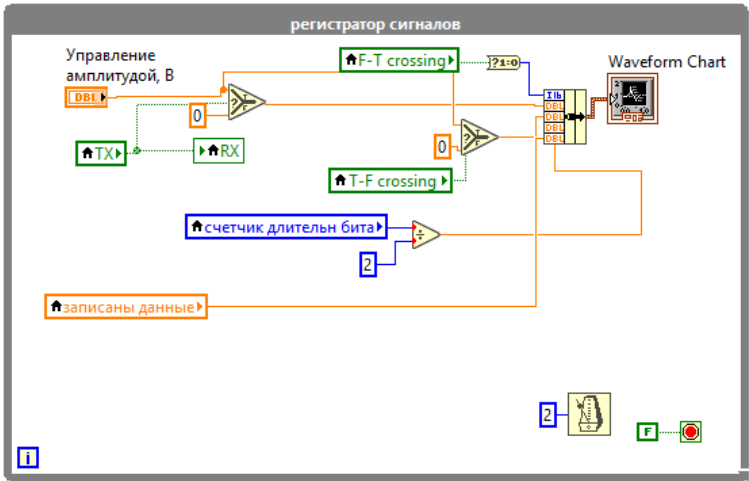

Рисунок 36 - Регистратор сигналов

В результате была разработана программа (рисунок 7)

# <span id="page-45-0"></span>3.3.1 Проверка режима чтения СД из ОУ.

Установим на ОУ (1) и КШ (2) один и тот же адрес ОУ. Установим нужное количество слов данных для приема (рисунок 37).

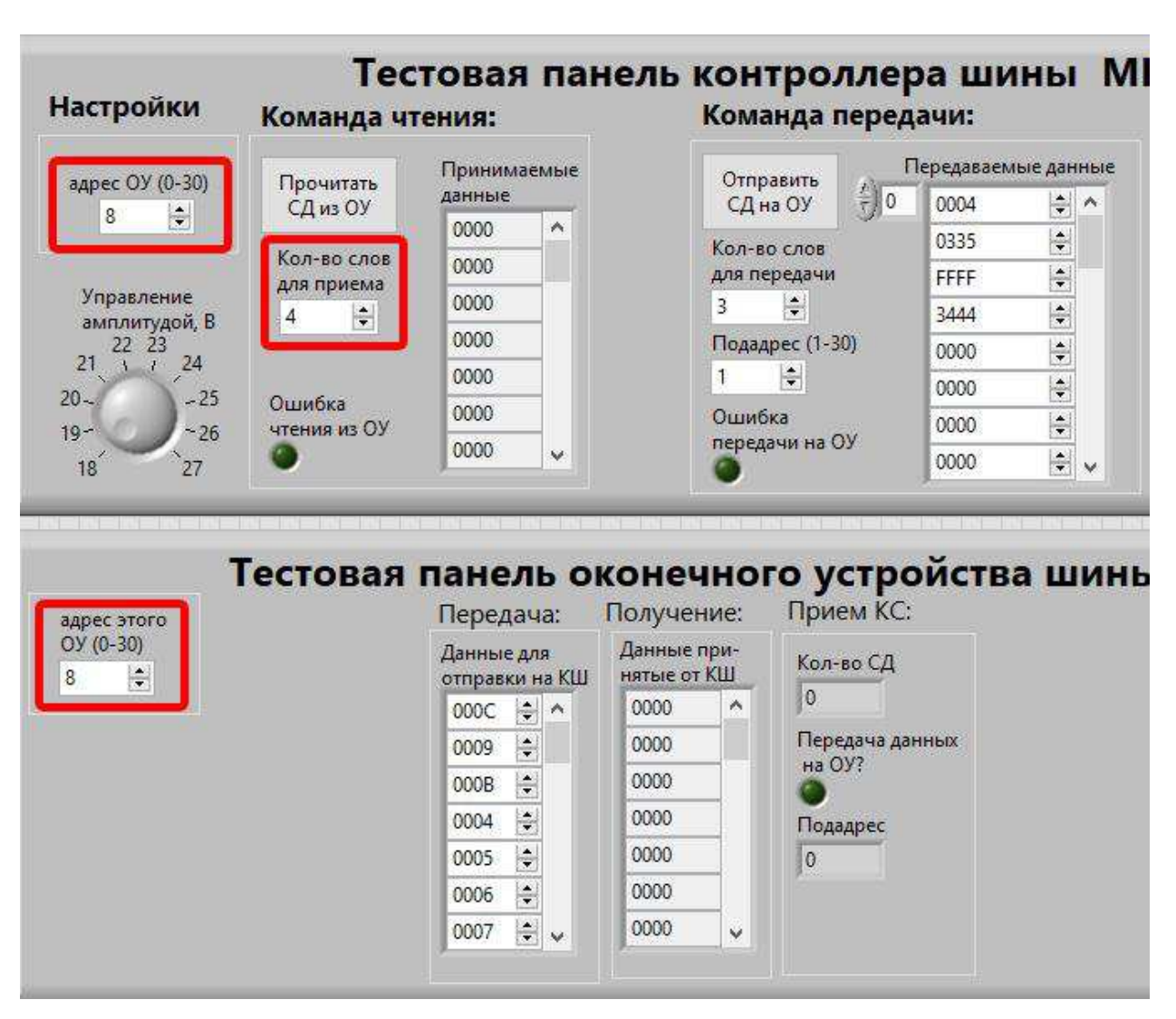

Рисунок 37 - Установка параметров

Включаем Чтение из ОУ нажатием кнопки «Прочитать СД из ОУ». Программа сгенерирует КС. Красной линией обозначено состояние линии приема\передачи (рисунок 38).

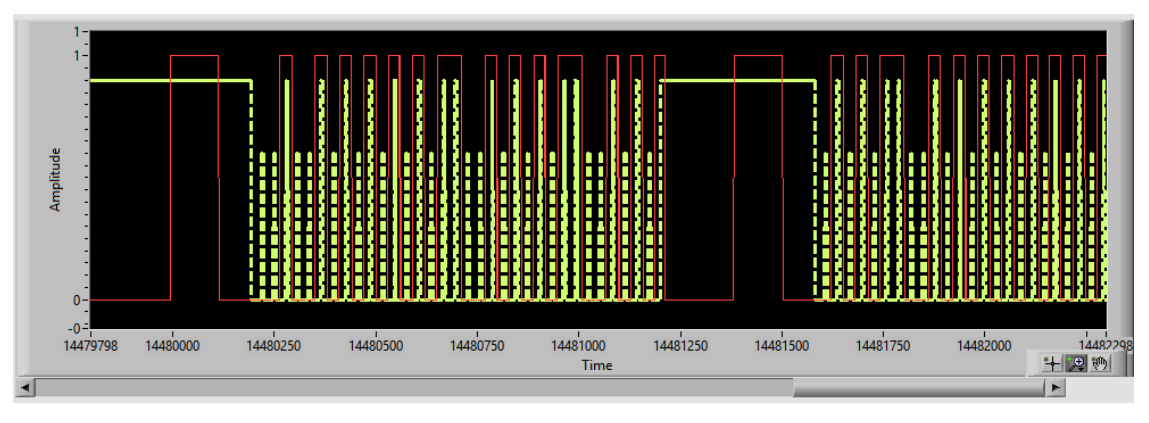

Рисунок 38 - Панель диаграмма амплитуды сигнала

Желтая линия – распознавание полубит в состояниях чтения бит. В результате мы увидим, как в окне «принимаемые данные» появятся данные из ОУ (рисунок 39).

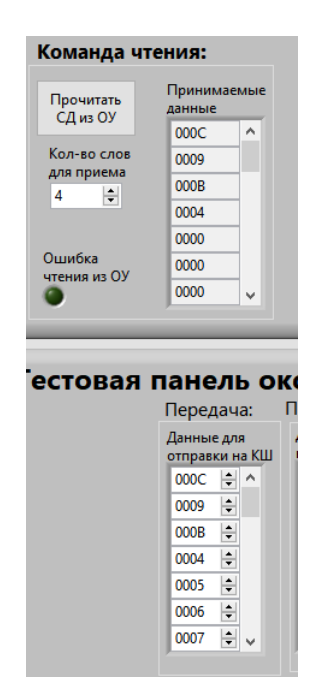

Рисунок 39 - Данные ОУ

# <span id="page-47-0"></span>3.3.2 Проверка режима записи СД в ОУ.

Проделаем то же самое с режимом записи (рисунок 40).

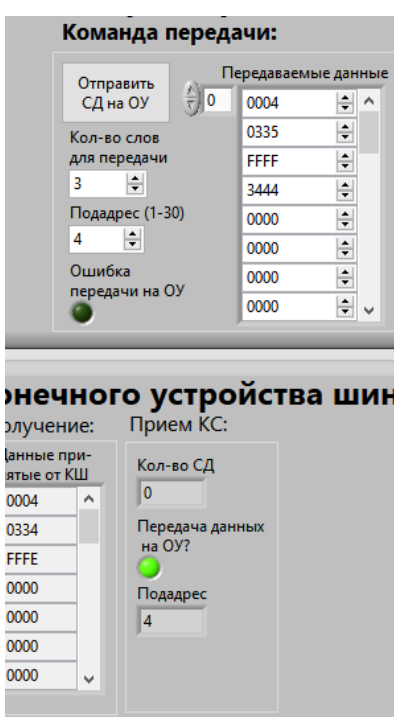

Рисунок 40 - Проверка режима записи

Проверку разработанной для ПЛИС программы можно считать успешной.

# <span id="page-47-1"></span>3.4 Компилирование программы под ПЛИС.

LabVIEW самостоятельно передает код в компилятор Xilinx и генерирует битфайл для загрузки на ПЛИС. Рассмотрим результат работы компилятора  $(pncyHOK 41)$ .

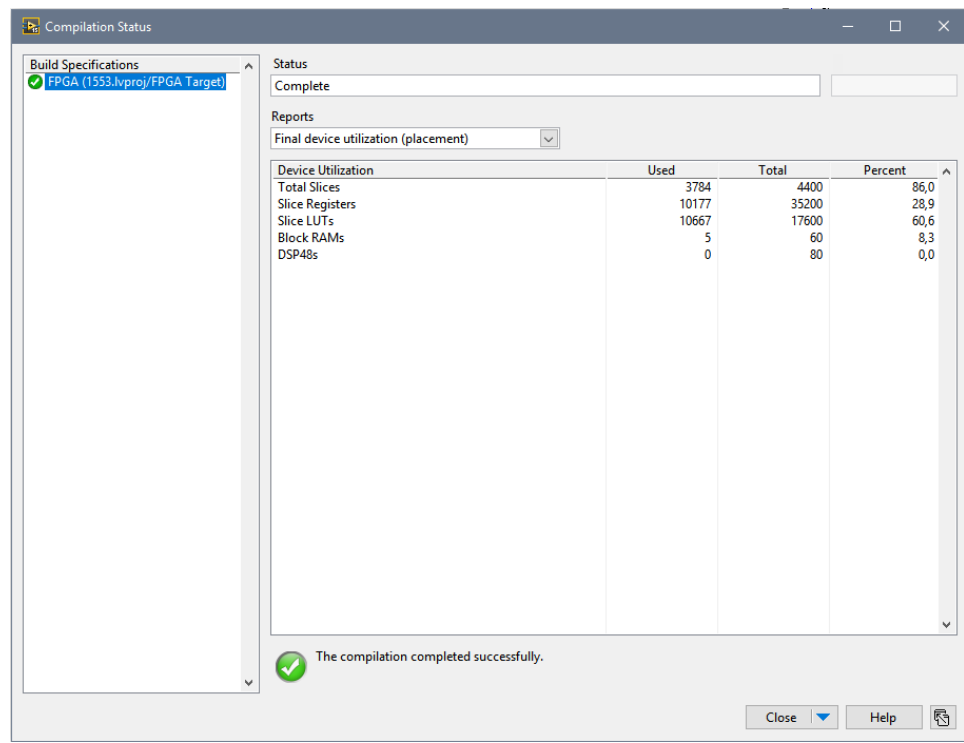

Рисунок 41 - компилятор Xilinx

Программа скомпилирована без ошибок. Использовано 86% ресурсов ПЛИС.

Подключим к выходу DIO 0 MXP А myRIO осциллограф и убедимся в работоспособности устройства, а также в правильно выбранной скорости (рисунок 42).

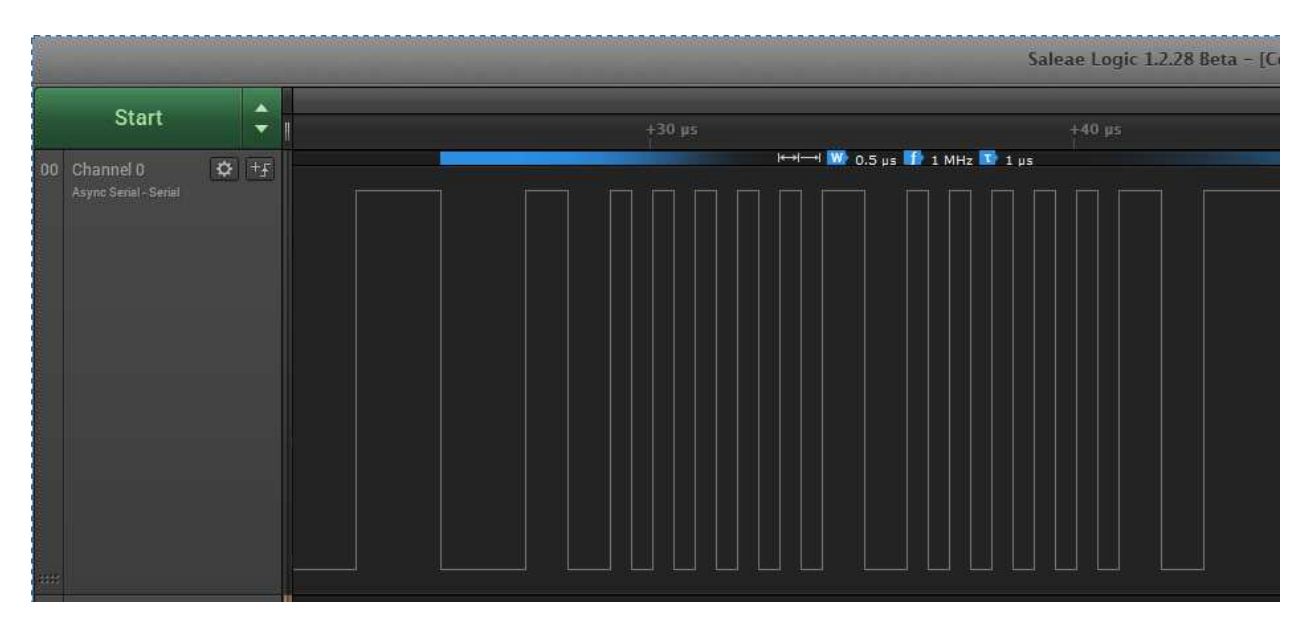

Рисунок 42 - Осциллограф

На осциллографе видно, что частота передачи данных выбрана правильно: 1 МГц. Форма сигналов соответствует стандарту. Отчетливо виден синхросигнал КС и биты данных.

### <span id="page-49-0"></span>3.5 Приемо-передатчик 1553 с управлением амплитудой

Для согласования уровней выходных сигналов контроллера myRIO с шиной MIL-STD-1553 был спроектирован приемо-передатчик, он нужен для приведения фронтов сигналов генератора к заданным ГОСТР 52070-2003 характеристикам, увеличение напряжения с 3.3В до напряжения линии с управлением амплитудой, а так же фильтрацию входящего сигнала и приведение его к напряжению 3.3 В.

#### <span id="page-49-1"></span>3.5.1 Схема приемо-передатчика

На рисунке 43 представлена структурная схема приемо-передача.

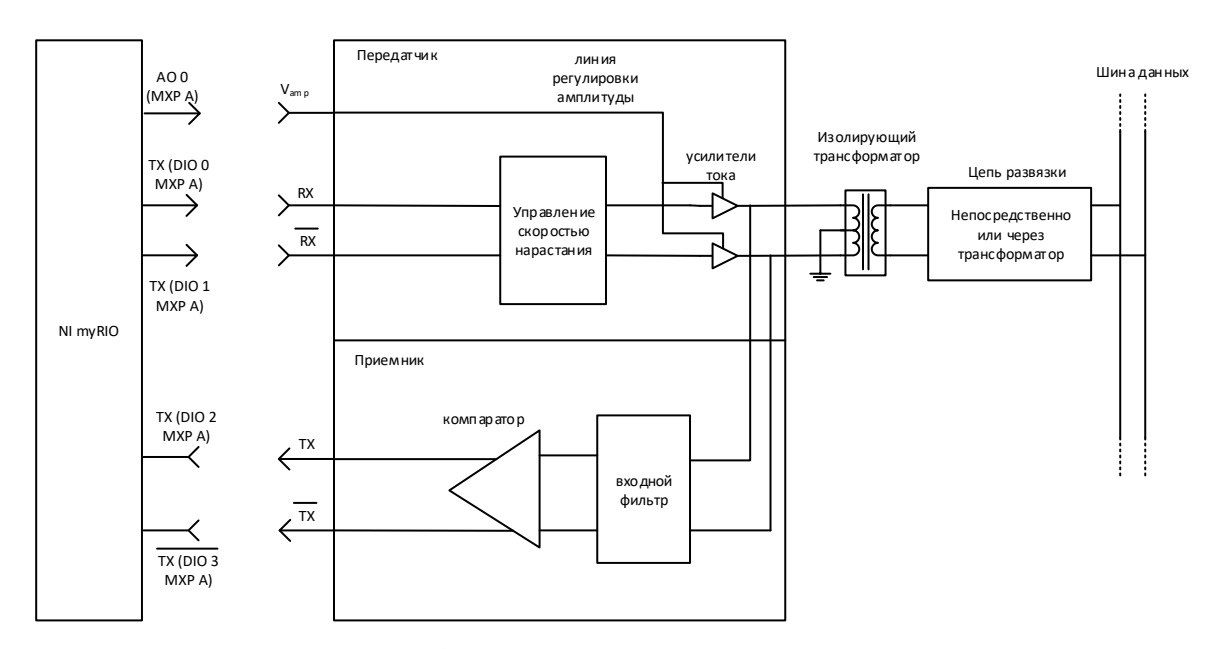

Рисунок 43– структурная схема приемо-передатчика

На схеме обозначены:

- NI myRIO: выполняет функцию кодирования и раскодирования сообщений, их отправкой и приемом согласно протоколу. Так же с помощью встроенного ЦАП управляется амплитуда генерируемых сигналов;

управление скоростью нарастания: буфер предназначен для приведения фронтов сигналов передатчика в надлежащий стандарту вид, учитывая емкость, индуктивность и сопротивление усилителей тока и трансформатора;

усилители тока: усиливают ток с передающего буфера до значений, достаточных для работы изолирующего трансформатора. Так же имеют схему питания, регулируемую внешним напряжением;

входной фильтр: отсекает частоты выше и ниже 2 МГц, для уменьшения помех;

компаратор: преобразует аналоговый сигнал с трансформатора в сигнал логического уровня 3.3 В.

Рассмотрим каждый из блоков подробно.

### <span id="page-50-0"></span>3.5.2 Контроллер NI MyRIO

Контроллер NI MyRIO имеет цифровые входы и выходы с логикой LVTTL, напряжением 3.3 Вольта. Имеется две линии передачи данных ТХ и TXinv (инверсный).

Управление 12ти битным ЦАП осуществляется установкой уровня от 0 до 4096, что соответствует выходному напряжению от 0 до 5 вольт.

### <span id="page-50-1"></span>3.5.3 Управление скоростью нарастания

Для управления скоростью нарастания используем двухканальный буфер NC7WZ16P6X (рисунок 44).

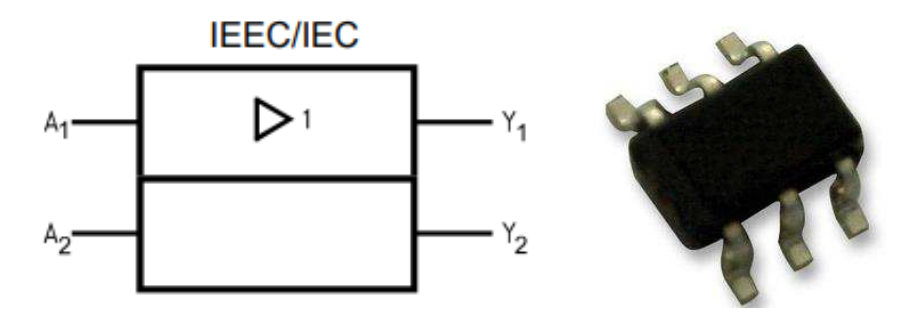

Рисунок 44 - Микросхема NC7WZ16P6X

NC7WZ16P6X - это микросхема с двойным буфером TinyLogic® UHS. Это устройство изготовлено с использованием передовой технологии CMOS для достижения сверхвысокой скорости с высокопроизводительным драйвером при сохранении низкого рассеивания статической мощности в очень широком рабочем диапазоне напряжения питания. Входы и выходы имеют высокий импеданс, когда напряжение питания равно нулю. Входы выдерживают напряжение до 7 В независимо от рабочего напряжения питания.

- время падения\нарастания 2,4 нс. Емкость 50 пФ при 5 В;
- ток драйвера  $\pm$  24 мА при питании 3 В;
- напряжение питания от 1,65 до 5,5 В;
- отключение высокоимпедансных входов / выходов;
- входы допускают перенапряжения как для 5 В логики, так и для 3 В;
- запатентованная схема снижения шума / электромагнитных помех.

#### <span id="page-51-0"></span>3.5.4 Регулятор напряжения

Не выходе усилителя необходимо получить регулируемую амплитуду сигнала. Причем на входе напряжение составляет от 0 до 5 В, а на выходе должно составлять от 16 до 27 Вольт.

Используем для усиления операционный усилитель. Для прямого входа ТХ используем не инвертирующую схему, а для инверсного – инвертирующую  $(pncyHOK 45)$ .

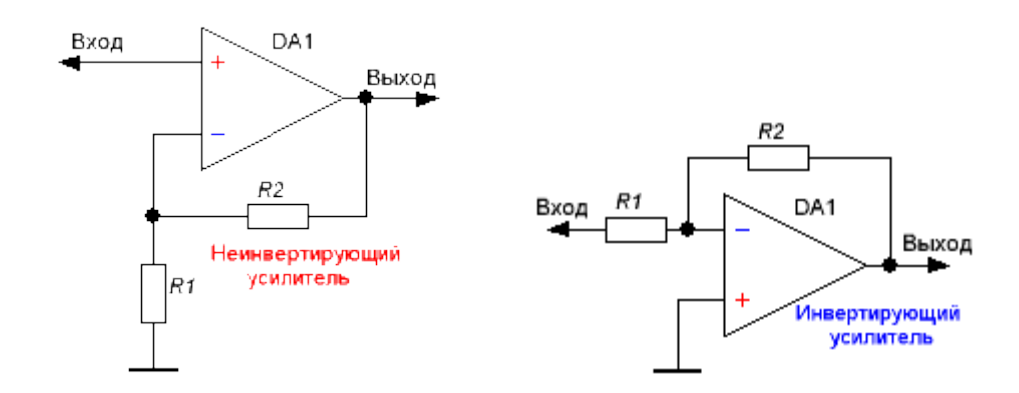

Рисунок 45 – Схема операционных усилителей

Рассчитаем номиналы сопротивлений:

Усипение:

$$
G = \frac{R2}{R1} + 1,\tag{1}
$$

где  $G$  – коэффициент усиления;

 $R2$  – номинал сопротивления резистора R2;

 $R1$  – номинал сопротивления резистора R1.

Для коэффициента усиления 6, номинал R2 будет равен 10 кОм, а для R1 1.667 кОм. В соответствии с номиналами резисторов, пересчитаем коэффициент для резистора 1.8 кОм. G=5.552

Таким образом, чтобы регулировать напряжение амплитуды сигнала от 18 до 27 В допускается напряжение аналогового выхода myRIO регулировать от 3.242 до 4.863 В.

### <span id="page-52-0"></span>**3.5.5 Усилитель тока**

В качестве усилителя тока используем операционный усилитель в режиме повторителя. Для Прямого выхода – в не инвертирующей схеме, для инверсного  $-$  по инвертирующей схеме (рисунок 46).

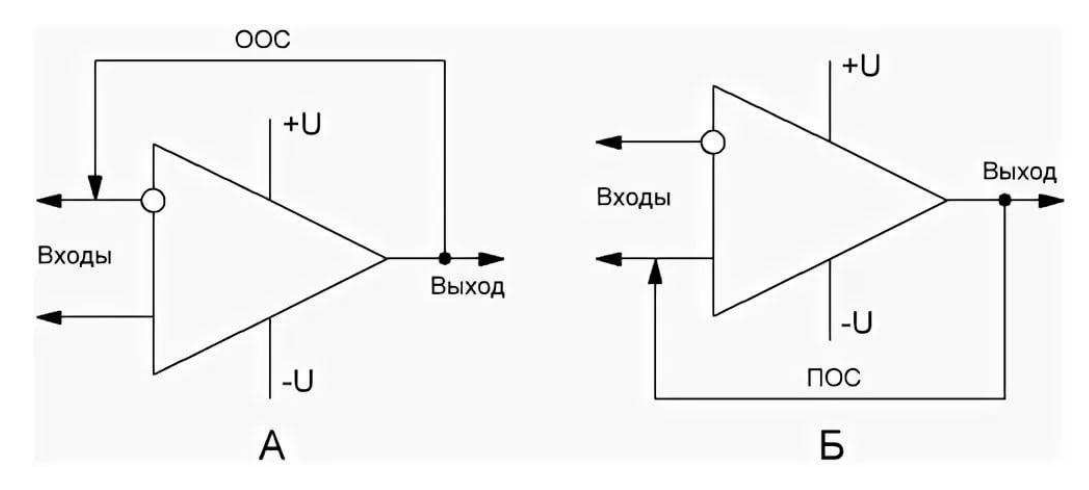

Рисунок 46 - Схема операционного усилителя в режиме повторителя

Питать усилитель будем от регулятора напряжения. Например, можно использовать операционный усилитель TL062CDT (рисунок 47).

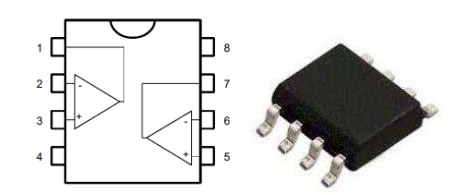

Рисунок 47 - Операционный усилитель TL062CDT

- Напряжение питания,  $B = \pm 30$ ;
- температурный диапазон,  $C = 0...+70$ ;
- частота, МГц 2;
- количество каналов 2;
- напряжение смещения, мкВ 3.

# <span id="page-53-0"></span>3.5.6 Входной фильтр

Для получения более крутых скатов АЧХ используют два или более Гобразных звеньев, соединяя их последовательно, чтобы образовать Т-образное звено или П-образное звено. При этом получаются фильтр нижних частот(ФНЧ) третьего порядка (рисунок 48).

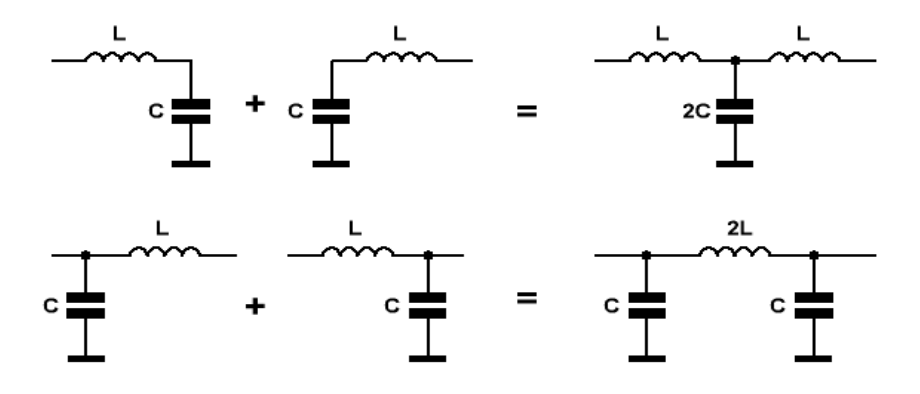

Рисунок 48 - Схема фильтра нижних частот

Воспользуемся онлайн калькулятором что бы рассчитать фильтр с частой 2 МГц (рисунок 49).

| Характеристика фильтра                  | <b>OH4 v</b> |            |  |  |  |
|-----------------------------------------|--------------|------------|--|--|--|
| Частота среза фильтра Еср.              |              | Мегагерц   |  |  |  |
| Характеристическое сопротивление р (Ом) |              |            |  |  |  |
| Вычислить                               |              |            |  |  |  |
| Индуктивность катушки L1                | 0.11         | Микрогенри |  |  |  |
| Емкость конденсатора С1                 | 112.54       | Нанофарад  |  |  |  |

Рисунок 49 - Онлайн калькулятор LC фильтров

# <span id="page-54-0"></span>3.5.7 Компаратор

Для преобразования амплитуды сигнала шины в приемлемый для входов myRIO сигнал воспользуемся компаратором на базе операционного усилителя (рисунок 50).

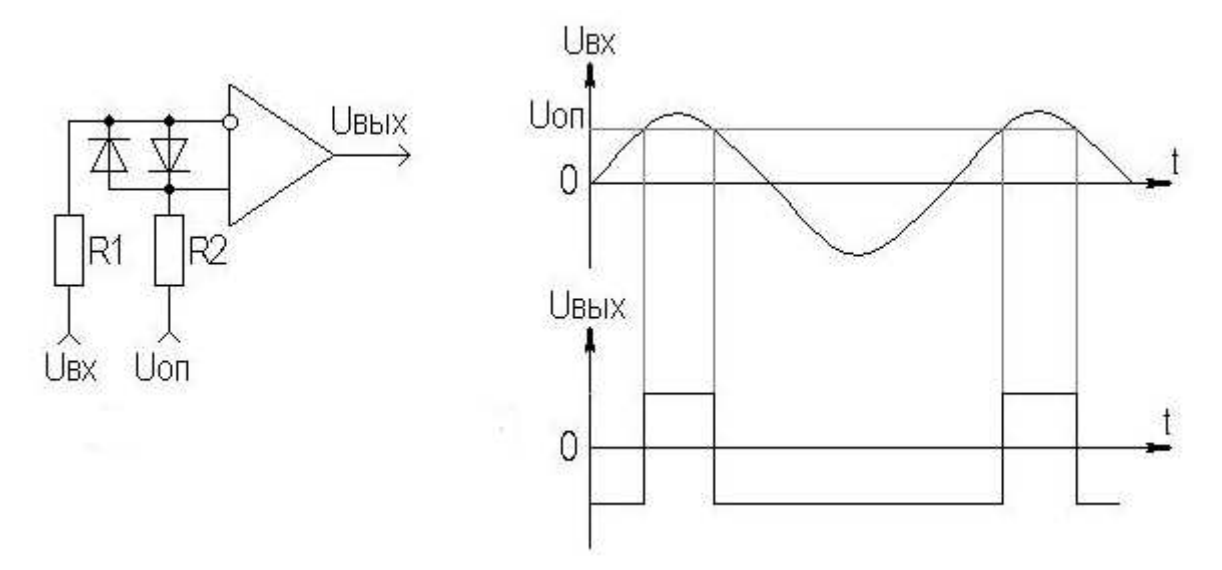

Рисунок 50 - Схема компаратора и его передаточная характеристика

Алгоритм работы компаратора описывается выражениями:

$$
U_{\text{BUX}} = U'^1, \text{ecim } U_{\text{BX}} < U_{\text{OH}},\tag{2}
$$

$$
U_{\text{BbIX}} = U^0, \text{ecm } U_{\text{BX}} > U_{\text{OH}},
$$
\n(3)

где  $U_{\text{Bhix}}$  – выходное напряжение;

 $U_{\text{BX}}$  – входное напряжение;

 $U_{\text{OH}}$  – опорное напряжение.

Опорное напряжение необходимо выбрать на уровне 15 Вольт.

## <span id="page-55-0"></span>3.5.8 Интерфейс с шиной MIL-STD-1553

Интерфейс с непосредственной связью использует изолирующий трансформатор с коэффициентом 1:2,5 и два изолирующих сопротивления 55 Ом между трансформатором и шиной. Центральный отвод первичной обмотки трансформатора должен быть подключён к земле.

В интерфейсе с трансформаторной связью приёмопередатчик также подключён к изолирующему трансформатору с коэффициентом 1:2,5, который,

в свою очередь, соединён с развязывающим трансформатором с коэффициентом 1:1,4. Метод трансформаторной развязки также требует двух резисторов с сопротивлением, равным 75% от характеристического импеданса между развязывающим трансформатором и шиной (рисунок 51).

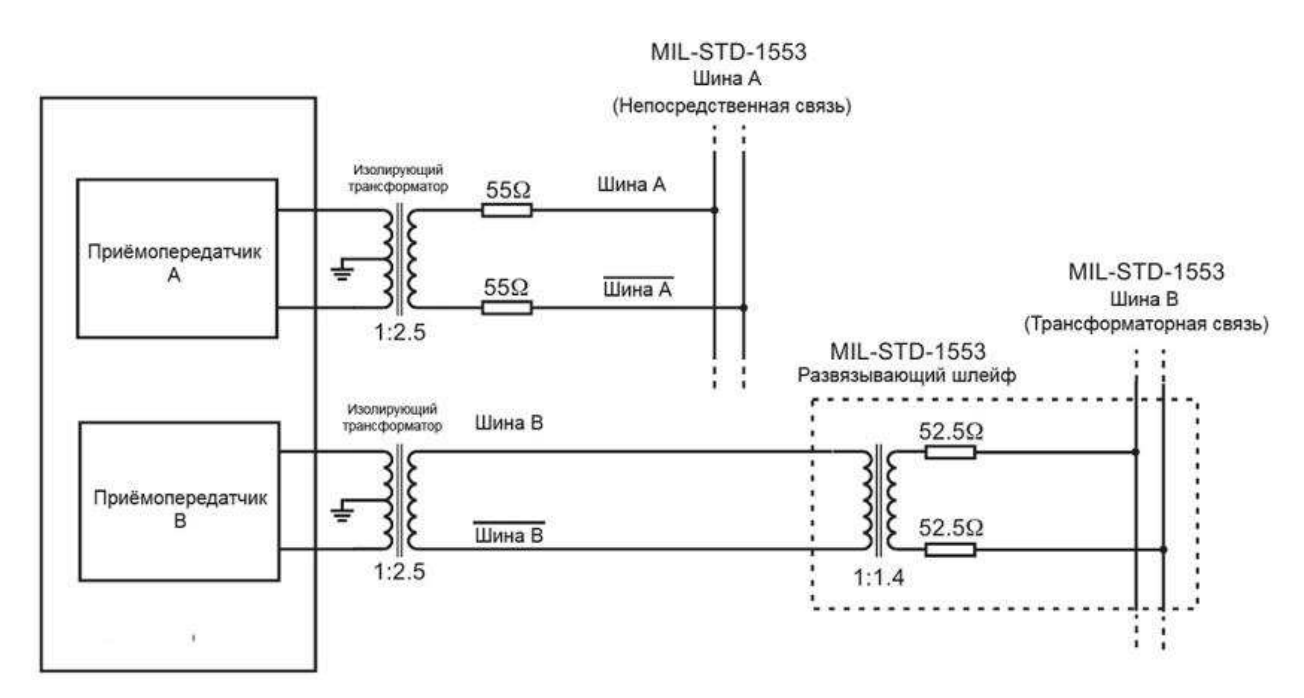

Рисунок 51 - Схема интерфейса с шиной MIL-STD-1553

### <span id="page-56-0"></span>3.6 Вывод

В данной главе был рассмотрен процесс реализации контроллера мультиплексного канала обмена с функцией управления амплитудой сигнала на основе предложенной системы формирования цифрового сигнала мультиплексного канала обмена. Подробно разобран каждый аспект моделирования проекта, в частности:

- лицевые панели и их функционал;
- пошаговые состояния КШ и ОУ.

Были проведены тесты программы, как на ПК так и на ПЛИС.

Так же внимание было уделено аспекту управления амплитудой сигнала с помощью приемо-передатчика и его подробный разбор.

### ЗАКЛЮЧЕНИЕ

<span id="page-57-0"></span>В ходе проделанной работы были разработаны аппаратная и программная составляющие системы формирования цифрового сигнала мультиплексного канала обмена на базе аппаратуры NI myRIO.

Ввиду нехватки мощности передающих устройств NI myRIO разработан и предложен один из вариантов реализации функции управления амплитудой сигнала МКО с использованием разработанной системы формирования цифрового сигнала МКО и дополнительной компонентной базы.

Проведенные тесты показали, что разработанная система формирования цифрового сигнала МКО соответствует ГОСТ Р 52017-2003 в части требований к реализации кодировки Манчестер-2 и временных промежутков, что обусловлено применением гибко управляемой аппаратной составляющей предложенных решений на основе программируемой логической интегральной схемы.

Таким образом, поставленные цели и задачи были решены.

### СПИСОК ИСПОЛЬЗОВАННЫХ ИСТОЧНИКОВ

<span id="page-58-0"></span>1. Промышленные сети на базе стандарта MIL-STD-1553B С. Хвощ, Х.Х. Амаду (стр. 42-45) [Электронный ресурс] режим доступа: <https://www.cta.ru/cms/f/366607.pdf>(дата обращения: 08.02.2019).

2. Реализация протокола MIL-STD-1553 на STM32 [Электронный ресурс] режим доступа: <https://habr.com/ru/post/316430/>(дата обращения: 08.02.2019).

3. АО «Элкус» Интерфейсный модуль ТЕ6-РСI [Электронный ресурс] pежим доступа: [http://www.elcus.ru/files/mil-std/te1-pci\\_to.pdf](http://www.elcus.ru/files/mil-std/te1-pci_to.pdf) (дата обращения: 08.02.2019).

4. АО «Элкус» Продукция ПЛАТЫ [Электронный ресурс] режим доступа: [http://www.elcus.ru/boards.php?ID=rou-400#](http://www.elcus.ru/boards.php?ID=rou-400) (дата обращения: 08.02.2019).

5. АО «Элкус» О предприятии [Электронный ресурс] режим доступа: <http://www.elcus.ru/index.php?ID=about>(дата обращения: 08.02.2019).

6. НТЦ «Модуль» О предприятии [Электронный ресурс] режим доступа: <https://www.module.ru/company/>(дата обращения: 08.02.2019).

7. ГОСТ Р 52070-2003. Интерфейс магистральный последовательный системы электронных модулей [Электронный ресурс] режим доступа: <http://docs.cntd.ru/document/gost-r-52070-2003>(дата обращения: 09.05.2019).

8. Использование МКО бортовых цифровых вычислительных систем для наземных испытаний космических аппаратов - Л. М. Лукьянов, Э.С.Подлесный [Электронный ресурс] режим доступа: <http://jurnal.vniiem.ru/text/100/6.pdf>(дата обращения: 09.05.2019).

9. Модуль МВ 26. 16 – Руководство по эксплуатации [Электронный pecypc] peжим доступа: <https://www.module.ru/upload/files/ruk2616.pdf>(дата обращения: 09.05.2019).

10. LabVIEW. Возможности и перспективы развития [Электронный ресурс] pежим доступа: [http://mirznanii.com/a/112712/labview-vozmozhnosti-i-perspektivy](http://mirznanii.com/a/112712/labview-vozmozhnosti-i-perspektivy-razvitiya)[razvitiya](http://mirznanii.com/a/112712/labview-vozmozhnosti-i-perspektivy-razvitiya) (дата обращения: 09.05.2019).

11. Базовое руководство по проектам NI myRIO - Эд Доуринг, Роуз-Халман<sup>[Электронный ресурс] режим доступа: http://training-</sup> [labview.ru/templates/standard/opencore/scormMyRIO/myRIO\\_project\\_essentials\\_gu](http://training-labview.ru/templates/standard/opencore/scormMyRIO/myRIO_project_essentials_guide.pdf) [ide.pdf](http://training-labview.ru/templates/standard/opencore/scormMyRIO/myRIO_project_essentials_guide.pdf) (дата обращения: 09.05.2019).

12. Онлайн калькулятор расчёта LC – фильтров [Электронный ресурс] pежим доступа: <https://vpayaem.ru/information6.html>(дата обращения: 23.05.2019).

13. Учебное пособие National Instruments myRIO [Электронный ресурс] pежим доступа: http://russia.ni.com/sites/default/files/NI% 20myRIO%20начало%20работы%20rus 0.pdf (дата обращения: 23.05.2019).

Федеральное государственное автономное образовательное учреждение высшего образования «СИБИРСКИЙ ФЕДЕРАЛЬНЫЙ УНИВЕРСИТЕТ»

Институт космических и информационных технологий Кафедра вычислительной техники

**УТВЕРЖЛАЮ** Заведующий кафедрой О. В. Непомнящий подпись инициалы, фамилия  $96$ 2019 г.  $\rangle$ 

## БАКАЛАВРСКАЯ РАБОТА

09.03.01 Информатика и вычислительная техника код и наименование направления

Контроллер мультиплексного канала обмена с функцией управления амплитудой сигнала

тема

Руководитель ст. преподаватель, канд. тех. наук Д. А. Недорезов подпись, дата должность, учёная степень инициалы, фамилия Выпускник  $-06.2019$ К. Е. Байправ подпись, дата инициалы, фамилия  $26.06$ Консультант доцент, канд. техн. наук Л. И. Покидышева подпись, дата должность, учёная степень инициалы, фамилия Нормоконтролер доцент, канд. техн. наук И. Иванов подпись, дата должность, учёная степень инициалы, фамилия  $27.06.19$ 

Красноярск 2019